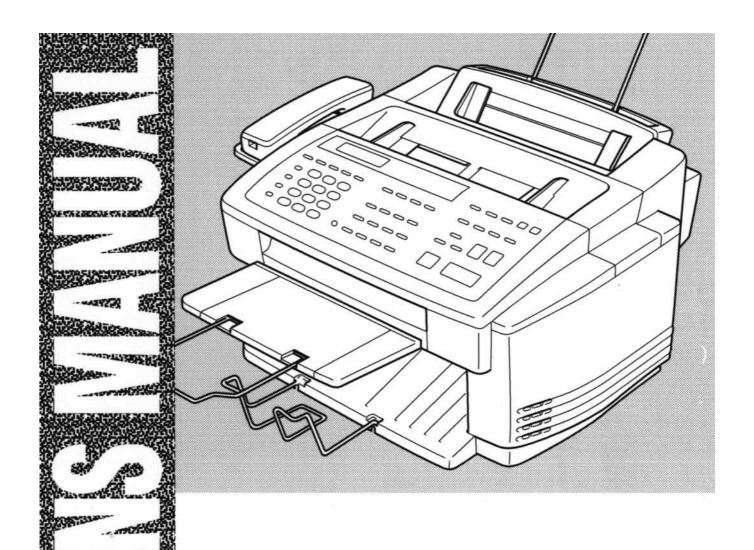

# MFC 7000FC MFC 7200FC

brother.

# **Table of Contents**

| Introduction Using This Manual                   |                                                                                                    |
|--------------------------------------------------|----------------------------------------------------------------------------------------------------|
| Introduction Using This Manual                   |                                                                                                    |
|                                                  | 1                                                                                                    |
| Finding Information                              |                                                                                                    |
| Test Sheet Procedures (for USA only)             |                                                                                                    |
| About Fax Machines                               |                                                                                                    |
| Fax Tones and Handshake                          |                                                                                                    |
| MFC 7000FC and MFC 7200FC Control Panel Overview |                                                                                                    |
| On-Screen Programming User-Friendly Programming  | 5                                                                                                    |
| Function Mode                                    |                                                                                                    |
| Function Selection Table                         |                                                                                                    |
| 1. Fax Functions                                 |                                                                                                    |
| 2. Printer Functions                             |                                                                                                    |
| 3. Copy Functions                                |                                                                                                    |
| 4. Video Functions                               |                                                                                                    |
| Printing Reports and Lists                       |                                                                                                    |
| MFC Settings and Activity                        |                                                                                                    |
| To print a report                                |                                                                                                    |
| Activity Report Interval                         |                                                                                                    |
| Transmission Verification (Xmit) Report          |                                                                                                    |
|                                                  |                                                                                                    |
| Paper About Brother Paper                        | 13                                                                                                    |
| Paper Specifications                             |                                                                                                    |
| Print Area                                       |                                                                                                    |
| Basic Fax                                        |                                                                                                    |
| Operation Sending Faxes                          | 17                                                                                                    |
| Before you begin:                                |                                                                                                    |
| Adjusting ADF Adjustment Lever                   |                                                                                                    |
| Contrast Setting                                 |                                                                                                    |
| Manual Transmission                              |                                                                                                    |
| Automatic Transmission                           | 19                                                                                                    |
| Dual Access                                      | 19                                                                                                    |
| Checking Job Status                              | A STATE OF STATE OF S |
| Real Time Transmission                           |                                                                                                    |
| Manual and Automatic Fax Redial                  |                                                                                                    |
| Canceling a Job                                  |                                                                                                    |

|                                   | Receiving Faxes                          | 21 |
|-----------------------------------|------------------------------------------|----|
|                                   | Speaker Volume                           | 21 |
|                                   | Ring Volume                              | 21 |
|                                   | Smoothing                                | 22 |
|                                   | Ink Empty Mark                           | 22 |
|                                   | Setting Recording Paper Size             | 22 |
|                                   | Printing a Reduced Incoming Document     | 23 |
|                                   | Recommended fax receive Reductions       | 24 |
|                                   | Setting Cassette Usage (MFC 7200FC only) | 24 |
| Telephone &                       | Making Voice Calls                       | 25 |
| Speakerphone<br>(Voice) Operation | on Manual Dialing                        |    |
|                                   | Answering Calls with the Speakerphone    |    |
|                                   | One Touch Dialing                        |    |
|                                   | Speed Dialing                            |    |
|                                   | Hold                                     |    |
|                                   | Pause                                    |    |
|                                   | Tone/Pulse                               |    |
|                                   | Searching Telephone Index                |    |
| 7.6                               | Scarcining reiephone mock                |    |
| Advanced                          | Sending Faxes                            | 20 |
| Fax Operation                     | Daily Timer                              |    |
|                                   | Delayed Transmission                     |    |
|                                   | Interrupting Timer and Poll Waiting      |    |
|                                   | Canceling Remaining Jobs                 |    |
|                                   | Broadcasting                             |    |
|                                   | Overseas Mode                            |    |
|                                   | ECM (Error Correction Mode)              |    |
|                                   | Error Re-Transmission                    |    |
|                                   | Composing Electronic Cover Page          |    |
|                                   | Always Send Cover Page                   |    |
|                                   | Temporary Cover Page                     |    |
|                                   | Printing a Sample Cover Page             |    |
|                                   | Call Reservation                         |    |
|                                   | Print Call Back Message                  |    |
|                                   | Multiple Resolution Transmission         |    |
|                                   | Receiving Faxes                          |    |
|                                   | Operation from Extension Telephone       |    |
|                                   | For F/T (Fax/Tel) Mode Only              |    |
|                                   | Changing Remote Codes                    |    |
|                                   | To change Remote Codes                   |    |
|                                   | Distinctive Ringing                      |    |
|                                   | Districtive Kinging                      |    |

|                    | Clearing Caller ID Information                        | 39 |
|--------------------|-------------------------------------------------------|----|
|                    | Polling                                               | 39 |
|                    | Setup to Poll Another Fax                             |    |
|                    | Setup to Be Polled (Poll Waiting)                     |    |
|                    | Delayed Polling                                       | 40 |
| Comy               |                                                       |    |
| Copy<br>Operations | Basic Copy Operations                                 | 43 |
| 7                  | Copying One Page                                      |    |
|                    | Making Multiple Copies                                |    |
|                    | Making Enlarged or Reduced Copies (Temporary Setting) |    |
|                    | Copy Quality - Temporary Settings                     |    |
|                    | Using the Copy Quality Key                            |    |
|                    | Using the Paper Type Key                              |    |
|                    | Copy Quality - Default Settings                       |    |
|                    | Changing Default Settings                             |    |
|                    | Select Paper Type                                     |    |
|                    | Select Copy Quality                                   |    |
|                    | Select Type of Original                               |    |
|                    | Color Adjustment                                      |    |
|                    | Copy Brightness                                       |    |
|                    | Copy Contrast                                         |    |
|                    | Selecting a Single Color (One Color)                  |    |
|                    | Selecting the Paper Cassette (MFC 7200FC only)        |    |
|                    | Memory Full Message                                   |    |
|                    | Legal Limitations                                     |    |
| 9                  |                                                       |    |
| Message<br>Center  | Introduction                                          | 57 |
| 30,110,2           | Message Center Mode                                   |    |
|                    | Flexible Memory Settings                              |    |
|                    | Setting Up Message Center                             |    |
|                    | Setting Message Storage                               |    |
|                    | Recording Message Center Outgoing Message (OGM)       |    |
|                    | Playing Outgoing Message (OGM)                        |    |
|                    | Erasing Outgoing Message (OGM)                        |    |
|                    | Activating Message Center Mode                        |    |
|                    | Message Indicators                                    |    |
|                    | ICM Recording Monitor                                 |    |
|                    | Playing Voice Messages and Memos (or Voice Alarm)     |    |
|                    | Printing a Fax in Memory                              |    |
|                    | Backup Printing Option                                |    |
|                    | Erasing Messages                                      |    |
|                    | To erase voice messages individually                  |    |
|                    | To erase messages all at once                         |    |
|                    |                                                       |    |

| Setting Maximum Time for Incoming Messages                            |    |
|-----------------------------------------------------------------------|----|
| Setting Toll Saver                                                    |    |
| Recording a Memo                                                      |    |
| Recording a Conversation                                              |    |
| Paging/Fax Forwarding                                                 |    |
| Programming Paging Number                                             |    |
| Programming a Fax Forwarding Number                                   |    |
| Voice Alarm                                                           |    |
| Setting Voice Alarm                                                   |    |
| Remote Retrieval                                                      |    |
| Using Remote Access Code                                              |    |
| Changing Remote Access Code                                           |    |
| Remote Control Commands                                               |    |
| Retrieving Memory Status List and Fax Messages                        |    |
| Changing Fax Forwarding Number                                        | 70 |
|                                                                       |    |
| Features                                                              | 71 |
| Printer Driver                                                        | 72 |
| Choosing the Right Kind of Paper                                      | 72 |
| Multipurpose Sheet Feeder                                             |    |
| Loading Paper                                                         |    |
| Manual Feed Slot                                                      |    |
| Setup for Envelopes                                                   |    |
| Simultaneous Printing/Fax                                             |    |
| Printer Operation Keys                                                |    |
| On/OffLine Key                                                        |    |
| Priority Key                                                          |    |
| FF Key                                                                |    |
| Ink Management Key                                                    |    |
| Ink Density                                                           |    |
|                                                                       |    |
| Getting Started                                                       | 77 |
| Auto Switch                                                           |    |
| Color Video Printing                                                  |    |
| Black & White Video Printing                                          |    |
| Video Print Quality – Temporary Settings                              |    |
| 그러나 이번에 보는 아이를 보면 하는 사람들이 있었습니다. 그런 그런 그리고 하는 사람들이 아니라 그런 그리고 하는 것이다. |    |
| Using Copy Quality Key<br>Using the Paper Type Key                    |    |
| Changing Default Settings                                             |    |
|                                                                       |    |
| Setting Paper Type Setting Video Printing Quality                     |    |
|                                                                       |    |
| Setting Video Type                                                    | 82 |

Using MFC as Printer

Walk-Up Video Printing

### PC Printing

| Setting Print Size                                          | 83 |
|-------------------------------------------------------------|----|
| Select Paper Cassette (MFC 7200FC only)                     |    |
| Video Capture to PC                                         |    |
| Printer Emulation                                           | 85 |
| Using the Maintenance Utility Program for Printing from DOS |    |
| Maintenance                                                 |    |
| Printer Setup                                               |    |
| Installing the MFC-7000 Series DOS Tools                    | 86 |
| Using the Brother MFC-7000 Series Printer Driver            |    |
| The Paper Tab                                               |    |
| Paper Size                                                  |    |
| User Defined Paper Size                                     |    |
| Paper Source                                                |    |
| Feeder                                                      |    |
| Manual                                                      |    |
| Orientation                                                 |    |
| Scaling                                                     |    |
| 2 in 1                                                      |    |
| Copies                                                      |    |
| Collate                                                     |    |
| Reverse Order                                               |    |
| The Quality/Color Tab                                       |    |
| Quality                                                     |    |
| Media                                                       |    |
| Color/Mono                                                  |    |
| Color                                                       |    |
| Mono                                                        |    |
| Controlling the Color                                       |    |
| Document                                                    |    |
| Custom Setting                                              |    |
| Color Matching                                              |    |
| Halftone Pattern                                            |    |
| Effect                                                      | 99 |
| The Control/Maintenance Tab                                 | 96 |
| The Printer Adjustment Tab                                  | 97 |
| Monitor Calibration                                         |    |
| Vertical Alignment                                          |    |
| Bi-Directional Printing                                     |    |
| Maintenance                                                 |    |
| The Cleaning Tab                                            |    |
| Test Print                                                  |    |
| Cleaning                                                    | 00 |

| Important<br>Information | Standard Telephone and FCC Notices                                            | 101 |
|--------------------------|-------------------------------------------------------------------------------|-----|
|                          | These notices are in effect on models sold and used in the United States only |     |
|                          | Federal Communications Commission Compliance Notice (For USA On               |     |
|                          | Important—About the Interface Cable                                           |     |
|                          | Industry Canada Compliance Statement (For Canada Only)                        |     |
|                          | International Energy Star Compliance Statement                                |     |
|                          | Important Safety Instructions                                                 |     |
| Troubleshootin           | 10                                                                            |     |
| and Maintenan            | ce Troubleshooting                                                            | 107 |
|                          | Fax-Back System                                                               | 107 |
|                          | Brother on the World Wide Web                                                 | 107 |
|                          | Brother Bulletin Board                                                        | 107 |
|                          | Error Messages                                                                | 108 |
|                          | Document Jam                                                                  | 109 |
|                          | Printer Jam or Paper Jam                                                      | 109 |
|                          | If You Are Having Difficulty with Your MFC                                    | 112 |
|                          | How to Improve Print Quality                                                  | 113 |
|                          | Test Print                                                                    |     |
|                          | Cleaning the Print Head                                                       | 114 |
|                          | Aligning Ink Cartridges                                                       |     |
|                          | Turning Off Bi-directional Printing                                           |     |
|                          | Packing and Shipping the MFC                                                  | 117 |
|                          | Maintenance                                                                   | 120 |
|                          | Cleaning the Scanner                                                          | 120 |
|                          | Cleaning the MFC Printer Platen                                               | 120 |
|                          | Cleaning the Pick-up Roller                                                   |     |
|                          | Replacing the Ink Cartridges                                                  | 121 |
| Specifications           |                                                                               |     |
|                          | Product Description                                                           | 125 |
|                          | Fax Specification                                                             | 125 |
|                          | Printer Specification                                                         | 127 |
|                          | Printing                                                                      | 127 |
|                          | Controller                                                                    | 127 |
|                          | Print Media                                                                   |     |
|                          | Compilation and Publication Notice                                            |     |
|                          | Trademarks                                                                    | 129 |
|                          | Index                                                                         | 131 |
|                          | For Customer Service                                                          | 137 |
|                          | Ordering Accessories and Supplies                                             |     |

# Introduction

## **Using This Manual**

Thank you for purchasing a Brother Multi-Function Center (MFC). This MFC has been designed to be simple to use, with LCD screen prompts to guide you through functions. However, you can use your MFC to its fullest potential by taking a few minutes to read this manual.

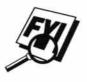

Additionally, your MFC has a Help Key. Press [Help to print a list of basic operational steps and functions.

#### **Finding Information**

All chapter headings and subheadings are listed in the Table of Contents. You will be able to find information about a specific feature or function by checking the Index at the back of this manual. Also, throughout this manual, you'll see special symbols alerting you to important information, cross-references, and warnings. Illustrations of some screen displays also help you choose the correct key-presses.

#### **Test Sheet Procedures (for USA only)**

See Setting Station ID in the Setup Manual p. 18 After programming your Station ID, please fill out the TEST SHEET included with your MFC and fax it to Brother's Automated Fax Response System as your first transmission. This will verify that your MFC is properly installed.

When this document is received, a confirmation sheet will be sent back to your MFC. In order to receive a response, be sure to set up your Station ID.

USA

Fax 1-908-469-4547

#### **About Fax Machines**

If you're a first-time fax machine user, fax operation might seem a little mysterious. You'll soon get used to the unusual fax tones on your phone line, and be able send and receive faxes easily.

#### **Fax Tones and Handshake**

When someone is sending a fax, the fax machine sends fax calling tones, (CNG tones)—soft, intermittent beeps at 4-second intervals. You'll hear them when you dial and press <code>Storn</code>, and they continue for 40 seconds after dialing. During that time, the sending machine must begin the "handshake" with the receiving machine. Each time you use automatic procedures to send a fax, you are sending CNG tones over the phone line. You'll soon learn to listen for these soft beeps each time you answer a phone on your MFC line, so you can know if you are receiving a fax message.

The receiving fax responds with fax receiving tones—loud, chirping sounds. A receiving fax chirps for 40 seconds over the phone line, and the screen displays RECEIVING. If your MFC is set to the FAX Mode, it will answer every call automatically with fax receiving tones. Even if the other party hangs up, your MFC continues to send the "chirps" for 40 seconds, and the screen continues to display RECEIVING.

When your Multi-Function Center is in FAX/TEL (F/T) mode, it answers with a short beep. After this beep, the MFC listens for CNG tones, and then responds with receiving tones.

The fax "handshake" is the time in which the sending machine's CNG tones and the receiving machines "chirps" overlap. This must be for at least two to four seconds, so the fax machines can understand how each is sending and receiving the fax. The handshake cannot begin until the call is answered, and the CNG tones only last for 30 seconds after the number is dialed. Therefore, it's important for the receiving machine to answer the call in as few rings as possible.

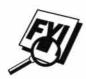

When you have an external telephone answering device (TAD) on your MFC line, your TAD will determine the number of rings before the call is answered. Pay special attention to the directions in the Installation chapter for connecting a TAD to your MFC.

# MFC 7000FC and MFC 7200FC Control Panel Overview

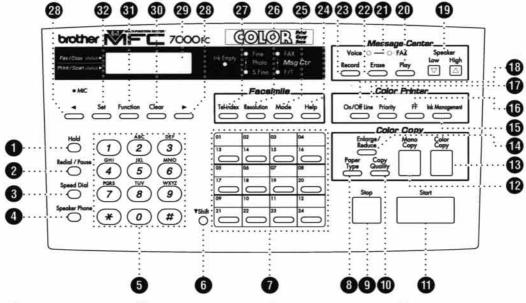

- Hold Lets you put calls on hold.
- 2 Redial / Pause Redials the last number called. Also inserts a pause in autodial numbers.
- 3 Speed Dial Lets you dial stored phone numbers by pressing a two-digit number.
- 4 Speaker Phone
  Lets you speak to the person
  at the other end and dial
  telephone and fax numbers
  without lifting the handset.
- Number Keys Dials phone and fax numbers, and can be used as a keyboard for entering information into the MPC.
- 6 Shift
  Use to access memory
  locations 13 through 24
  in the One Touch keys.
- These 12 keys give you instant access to previously stored phone numbers.
- Paper Type
   Use this key to temporarily change the paper type setting for Copy and Video Printing modes.

- 9 Stop Stops a fax, cancels an
  - Stops a fax, cancels an operation, or exits from function mode.
- Use this key to temporarily change the quality and type of original for Copy and Video Printing modes.
- Start
  Starts an operation, such as sending a fax.
- Mono Copy
  Makes a black-and-white or single-color copy.
- 13 Color Copy Makes a full-color copy.
- 14 Enlarge/Reduce
  Lets you reduce or enlarge copies depending on the ratio you select.
- (15) Ink Management
  Cleans the ink print heads
  and/or resets the ink dot
  counter after replacing an
  ink cartridge.
  - Lets you print the data in the memory.

- Priority
  Press this key to receive all
  faxes in memory without first
  printing them.
- Use this key to turn the printer online (ready to receive PC data) and offline (not ready to receive PC data) alternately. When the printer is online, the LCD

displays ONLINE.

- 19 Speaker Low/High
  Lets you adjust listening volume
  during message playback or
  speakerphone conversation.
- 20 Play
  Lets you listen to voice messages and outgoing messages.
- Message Indicator Light
  Reminds you that you have
  voice or fax messages in the
  memory.
- Erase

  Lets you delete voice messages, and/or fax messages from the
- 23 Record

  Lets you record Outgoing

  Messages (OGM), memos
  and telephone calls.

memory

- 24 Help Prints a quick reference Help List.
- 25 Mode
  Use to select how the MFC will handle incoming calls.
- 26 Resolution
  Sets the resolution when you send a fax.
- Tel-index
  Lets you look up numbers
  stored in the dialing memory.
- ⟨ (Left Arrow) 
   ⟨ (Right Arrow) 
   Moves the LCD cursor through text and options.
- LCD displays messages to help you set and operate your MFC.
- 30 Clear

  Deletes entered data or backs up one step in function procedure.
- Function

  Lets you access the function and programming mode.
- Stores a function setting in the MFC.

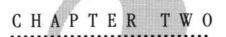

# On-Screen Programming

## **User-Friendly Programming**

See Using This Manual p. 1 We have designed your Multi-Function Center with on-screen programming and a Help key. User-friendly programming helps you take full advantage of all the functions your MFC has to offer.

Since your programming is done on the LCD, we created step-by-step on-screen prompts to help you program your MFC. All you need to do is follow the prompts as they guide you through the function menu selections and programming options and settings.

#### **Function Mode**

You can access the Function Mode by pressing Function. The screen displays

1.FAX 2.PRINTER 3.COPY 4.VIDEO

Then press 1 for Fax Functions—OR—press 2 for Printer Functions

OR—press 3 for Copy Functions—OR—press 4 for Video Functions.

When you enter the Function Mode, your MFC displays a list of Level One Functions from which you can choose. These function options appear one after the other on the display. Select an option by pressing [Set] when the option appears on the LCD.

You can "scroll" more quickly through options by pressing . When the screen displays your selection, press [Set].

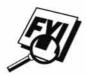

If you want to exit the Function Mode, press [Stop].

Use  $\P$  to scroll backward if you passed your choice or to save key strokes. Both arrow keys show all options, in the opposite order.

#### **Function Selection Table**

You can probably perform most of these programming settings without the Owner's Manuals. To help you understand the function selections, options and settings that are found in the MFC programs, use the Function Selection Table below.

#### 1. Fax Functions

| 1. TEMP. SETTINGS |                                                                                            |             |           |
|-------------------|--------------------------------------------------------------------------------------------|-------------|-----------|
| Function          | Description                                                                                | Factory Set | More Info |
| 1. TIMER          | Send documents later.                                                                      |             | p. 29     |
| 2. POLLING        | Retrieve faxes from another machine.                                                       | OFF         | pp. 39-41 |
| 3. CALL RESERVE   | You can send a fax, then speak.                                                            | OFF         | pp. 35-36 |
| 4. CONTRAST       | Change lightness or darkness of fax you're sending.                                        | AUTO        | p. 18     |
| 5. RESOLUTION     | Allows you to change resolution page by page.                                              | STANDARD    | pp. 3, 36 |
| 6. OVERSEAS MODE  | Adjusts for sometimes difficult overseas transmissions.                                    | OFF         | p. 31     |
| 7. COVERPAGE      | Automatically sends coverpage you program.                                                 | OFF         | p. 34     |
| 8. REAL TIME TX   | When the MFC does not have<br>enough available memory, you<br>can send faxes in real time. | OFF         | p. 19     |

| 2. REMAINING | JOBS                                        |             |                     |
|--------------|---------------------------------------------|-------------|---------------------|
| Function     | Description                                 | Factory Set | More Info           |
|              | Displays jobs waiting to be sent or polled. |             | pp. 19-21,<br>30-31 |

| 3. PRINT REPORTS                                                                                                    |                                                                |             |                                                                                                 |  |
|----------------------------------------------------------------------------------------------------|----------------------------------------------------------------|-------------|-------------------------------------------------------------------------------------------------|--|
| Function                                                                                                    | Description                                                    | Factory Set | More Info                                                                                       |  |
| 1. ACT. REPORT 2. ALL DIAL 3. TEL. INDEX 4. COVERPAGE 5. CALL BACK MSG 6. USER OPTIONS 7. XMIT REPORT 8. MEMORY STATUS 9. CALLER ID | Print lists and reports of activity<br>(Details in Chapter 2). | OFF         | pp. 11-12<br>p. 11<br>p. 11<br>pp. 11, 35<br>pp. 11, 36<br>p. 11<br>pp. 11-12<br>p. 11<br>p. 11 |  |

#### 1. Fax Functions (CONTINUED)

| 4. SET AUTO DIAL  |                                                         |              |                      |  |
|-------------------|---------------------------------------------------------|--------------|----------------------|--|
| Function          | Description                                             | Factory Set  | More Info            |  |
| 1. ONE-TOUCH DIAL | Dial numbers stored in memory by pressing only one key. | USER DEFINED | pp. 23-24<br>(Setup) |  |
| 2. SPEED-DIAL     | Dial numbers stored in memory pressing only 3 keys.     |              | pp. 24-25<br>(Setup) |  |
| 3. SETUP GROUPS   | Set up to 6 group numbers for broadcasting.             | -            | pp. 26-27<br>(Setup) |  |

|                              | 5. USER OPTIONS   |                                                               |             |               |
|------------------------------|-------------------|---------------------------------------------------------------|-------------|---------------|
|                              | Function          | Description                                                   | Factory Set | More Info     |
| MFC 7000FC and<br>MFC 7200FC | 1. SMOOTHING      | Enhance the appearance of incoming faxes.                     | ON          | p. 22         |
|                              | 2. BEEPER         | Adjust volume level of beeper.                                | LOW         | p. 25         |
|                              | 3. COVERPG ON/OFF | Send automatic coverpage with comment.                        | OFF         | p. 33         |
|                              | 4. ERROR RE-TX    | Resend a fax if an error occurs.                              | OFF         | p. 32         |
|                              | 5. REDUCTION      | Reduce size of image.                                         | AUTO        | pp. 23-24     |
| MFC 7000FC only              | 6. CASSETTE       | Select size of paper for receiving faxes.                     | LETTER      | pp. 15, 22-23 |
|                              | 7. INK DENSITY    | Adjust Ink Density.                                           |             | p. 76         |
| MFC 7200FC only              | 6. CASSETTE #1    | Identify size of paper in<br>Cassette #1 for receiving faxes. | LETTER      | pp. 15, 22-23 |
|                              | 7. CASSETTE #2    | Identify size of paper in<br>Cassette #2 for receiving faxes. | LETTER      | pp. 15, 22-23 |
|                              | 8. CASSETTE USAGE | Choose #1 ONLY or let MFC choose #2 if paper is out.          | AUTO        | p. 24         |
|                              | 9. INK DENSITY    | Adjust Ink Density.                                           | ==          | p. 76         |

#### 1. Fax Functions (CONTINUED)

| 6. TEL OPTIONS     |                                                                                               |             |               |
|--------------------|-----------------------------------------------------------------------------------------------|-------------|---------------|
| Function           | Description                                                                                   | Factory Set | More Info     |
| 1. TONE/PULSE      | Select dialing mode.                                                                          | TONE        | p. 17 (Setup) |
| 2. RING DELAY      | Number of rings before MFC answers in FAX, F/T or TAD mode.                                   | 2           | p. 22 (Setup) |
| 3. SPEAKER VOLUME  | Adjust speaker volume.                                                                        | LOW         | p. 21         |
| 4. ICM REC. MONITR | Adjust volume for monitoring incoming messages.                                               | MED         | p. 61         |
| 5. F/T RING TIME   | Sets the time for "double-ring" in F/T mode.                                                  | 20          | p. 22 (Setup) |
| 6. RING VOLUME     | Adjust volume of ringer.                                                                      | MED         | p. 21         |
| 7. DISTINCTIVE     | Use with phone company distinctive ringing service to register ring pattern with fax machine. | OFF         | pp. 25-26     |
| 8. CALLER ID       | View last 30 Caller IDs.                                                                      |             | pp. 11-12     |

| 7. SETUP SYSTEM  |                                                                                          |                    |                      |  |
|------------------|------------------------------------------------------------------------------------------|--------------------|----------------------|--|
| Function         | Description                                                                              | <b>Factory Set</b> | More Info            |  |
| 1. DATE/TIME     | Enter date and time for LCD display and to print on transmissions.                       | 01/01/1999 00:00   | pp. 17-18<br>(Setup) |  |
| 2. DAILY TIMER   | Send delayed jobs at the same time every day.                                            | 00:00              | p. 29                |  |
| 3. INTERVAL      | Select the interval of time between activity reports.                                    | OFF                | p. 12                |  |
| 4. STATION ID    | Program name, fax number,<br>and telephone number to<br>appear on each transmitted page. |                    | p. 18 (Setup)        |  |
| 5. REMOTE CODE   | Enter code to activate or deactivate MFC from a remote location.                         | ON (*51, #51)      | p. 37                |  |
| 6. SET COVERPAGE | Register your own two custom comments.                                                   |                    | pp. 32-33            |  |
| 7. MF LINK       | Turn on if PC is connected to MFC for PC receiving of voice and fax messages.            | ON                 | IN CD-ROM#1          |  |

#### 1. Fax Functions (CONTINUED)

| 8. SETUP MSG CTR  |                                               |                     |           |  |
|-------------------|-----------------------------------------------|---------------------|-----------|--|
| Function          | Description                                   | <b>Factory Set</b>  | More Info |  |
| 1. MSG STORAGE    | FAX:ON/OFF<br>VOICE:ON/OFF/EXT                | FAX:OFF<br>VOICE:ON | p. 59     |  |
| 2. BACKUP PRINT   | ON/OFF                                        | ON                  | p. 62     |  |
| 3. FAX FWD/PAGING | OFF/FAX FORWARD/PAGING                        | OFF                 | p. 65     |  |
| 4. REMOTE ACCESS  | Set code for retrieving messages.             | 159 <del>×</del>    | p. 68     |  |
| 5. ICM MAX.TIME   | Set length of incoming message.               | 30                  | p. 63     |  |
| 6. OGM            | Select/record outgoing message.               | MSG CTR OGM         | p. 59     |  |
| 7. PRINT FAX      | Print received fax messages stored in memory. | <del>11</del> 7     | p. 62     |  |
| 8. PLAYING OGM    | ON/OFF                                        | ON                  | p. 9      |  |
| 9. TOLL SAVER     | ON/OFF                                        | OFF                 | p. 64     |  |

| O. INTERRUPT |             |              |           |
|--------------|-------------|--------------|-----------|
| Function     | Description | Factory Set  | More Info |
| J. C.        | ====        | <del>=</del> | p. 30     |

#### 2. Printer Functions

| Function                                        | Description                                                    | <b>Factory Set</b> | More Info                  |  |
|-------------------------------------------------|----------------------------------------------------------------|--------------------|----------------------------|--|
| 1. TEST PRINT 2. VERTICAL ALIGN 3. BI-DIR PRINT | Use these functions when you need to adjust the print quality. | <br><br>ON         | p. 113<br>p. 115<br>p. 116 |  |

#### 3. Copy Functions

| Function                             | Description                                                                       | <b>Factory Set</b> | More Info |  |
|--------------------------------------|-----------------------------------------------------------------------------------|--------------------|-----------|--|
| 1. PAPER TYPE                        | Identify the type of paper in the cassette.                                       | PLAIN PAPER        | p. 50     |  |
| 2. QUALITY                           | Select Normal or High copy quality.                                               | NORMAL             | p. 51     |  |
| 3. ORIGINAL TYPE                     | Select Standard for any original that is not a photograph.                        | STD                | p. 51     |  |
| 4. COLOR ADJUST                      | Adjust the amount of Red,<br>Green, or Blue in copies.                            | ( <del></del> )    | p. 52     |  |
| 5. BRIGHTNESS                        | Adjust the brightness.                                                            |                    | p. 52     |  |
| 6. CONTRAST                          | Adjust the contrast.                                                              |                    | p. 52     |  |
| 7. ONE COLOR                         | Select a single color to use,<br>instead of Black, when you<br>use Mono Copy key. | OFF=Black          | p. 53     |  |
| 8. CASSETTE #  (Only for MFC 7200FC) | Select the cassette to be used for all copies.                                    | #1                 | p. 53     |  |

#### 4. Video Functions

| Function                             | Description                                           | <b>Factory Set</b>                                     | More Info |
|--------------------------------------|-------------------------------------------------------|--------------------------------------------------------|-----------|
| 1. PAPER TYPE                        | Identify the type of paper in the cassette.           | PLAIN PAPER                                            | p. 82     |
| 2. QUALITY                           | Select Normal or High print                           | NORMAL:<br>Mono: 360 x 360 dpi<br>Color: 360 x 720 dpi | p. 82     |
| 3. VIDEO TYPE                        | Select Moving or Still video signal.                  | MOVING                                                 | p. 82     |
| 4. PRINT SIZE                        | Select the size you want the captured frame to print. | 6.75"x5"                                               | p. 83     |
| 5. CASSETTE #  (Only for MFC 7200FC) | Select the cassette to be used for video printing.    | #1                                                     | p. 84     |

## **Printing Reports and Lists**

#### **MFC Settings and Activity**

You can print the following lists and reports:

1.ACT.REPORT

Activity Report lists information about the last 50 incoming and outgoing faxes. TX means Transmit; RX means Receive.

2.ALL DIAL

Lists names and numbers stored in One Touch and Speed Dial memory, in numerical order.

3. TEL. INDEX

ALL DIAL list (above), alphabetically.

4.COVERPAGE

Check cover page format.

5. CALL BACK MSG

Check Call Back Message format.

6.USER OPTIONS

Lists settings for USER OPTIONS, TEL OPTIONS, SETUP SYSTEM, REMOTE FAX OPTIONS.

7.XMIT REPORT

Choose if Transmission Verification Report is printed after all faxes sent.

8.MEMORY STATUS

Lists summary information and amount of occupied memory.

9. CALLER ID

Lists Caller ID names/numbers, and time and date of call.

#### To print a report

- Press Function, 1, 3.
- Enter the number (see list above) of the report you want to print. For example, press 3 to print the TEL-INDEX.
- 3 Press Start.
- Press Stop to exit.

#### **Activity Report Interval**

You can set the MFC to print activity reports at specific intervals (6, 12, 24 hours, 2, 4, or 7 days). If you set the interval to OFF, you can print the report by following the steps in the previous section.

Press Function, 1, 7, 3. The screen displays the current interval setting.

ACT.RPT.:OFF

- Press ◀ or ▶ to choose your setting. If you choose 7 days, the screen prompts you to choose a day at which to begin the 7-day countdown.
- When the screen displays the setting you want, press [Set].
- Enter the time to begin printing, in 24-hour format. (For example, enter 19:45 for 7:45 PM).
- Wait 2 seconds.
- 6 Press Stop to exit.

#### Transmission Verification (Xmit) Report

You can use the Xmit Report as proof that you sent a fax. This report lists the name or fax number of the receiving party, the time and date of transmission, and if the transmission was successful.

When the feature is OFF, the report is printed automatically only if there's an error during transmission. If the report indicates NG, send the document again. If the report indicates you should check the readability of certain pages, resend those pages.

When the feature is ON, the report is printed with every fax you send.

- Press Function, 1, 3, 7.
- 2 Press ◀ or ▶ to select ON or OFF.
- 3 Press Set ].
- Press Stop to exit.

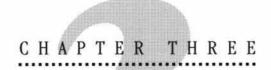

# Paper

The quality of your document can be affected by the kind of paper you use in the MFC. You can use plain paper, coated paper, transparencies, glossy paper, and envelopes. We recommend testing various papers before purchasing large quantities. For best results, use Brother special coated paper, glossy paper, and transparencies. (See page 132 for information about ordering Brother accessories).

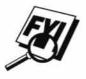

When you print on coated paper, transparencies, and glossy paper, be sure to select the correct media in the "Quality/Color" tab in the printer driver. When using coated paper or transparencies, avoid stacking by removing each page after copying or printing.

## **About Brother Paper**

Brother paper is manufactured specifically for this MFC, to provide you optimum print quality.

Quality Coated Paper for 360 dpi Color Ink Jet printing—normal mode (BP36CL)

High Quality Coated Paper for 720 dpi Color
Ink Jet printing—super fine mode (BP72CL for letter; BP72CA for A4)
Color Ink Jet Transparencies—fine mode (BPTRL for letter;

BPTRA for A4)

Color Ink let Glossy Paper— superfine mode (BPGLL for letter

**Color Ink Jet Glossy Paper**— superfine mode (BPGLL for letter; BPGLA for A4)

- Brother coated (ink jet) paper is coated only on one side. Make sure this whiter (coated) side is facing up toward you. Therefore, when loading paper in the paper cassette, make sure that the whiter side (the coated side) is facing up.
- The coated side of glossy paper is shiny. Do not touch the shiny side. Load glossy paper in the feeder with the shiny side facing up toward you.
- DO NOT touch the coated side of the paper or both sides of Transparencies, because it absorbs water and perspiration easily, and might cause decreased output quality.
- For optimum output quality, be sure to use paper appropriate for your resolution setting.
- Store paper in the original bag, and keep it sealed. Keep the paper flat and away from moisture and direct sunlight and heat.
- Transparencies designed for laser printers/copiers may stain your next document. Use only recommended transparencies.

#### **Paper Specifications**

| Paper Type     | Paper Size                     | Cassette#1 | Cassette#2 | Manual Slot | <b>Cassette Capacity</b>          |
|----------------|--------------------------------|------------|------------|-------------|-----------------------------------|
| Cut Sheet      | A4, Letter, Executive          | Х          | Х          | Х           | 200 Sheets of 75 g/m <sup>2</sup> |
|                | Legal                          | Х          | Х          | Х           | 100 Sheets of 75 g/m <sup>2</sup> |
| Coated Paper   | A4, Letter                     | Х          | Х          | X           | 100 Sheets (TBD)                  |
| Transparencies | A4, Letter                     | Х          |            | X           | 20                                |
| Glossy Paper   | A4, Letter                     | X          |            | X           | 20                                |
| Envelopes      | DL, COM-10, C5,<br>B5, Monarch | Х          |            | Х           | 10                                |
| Organizer      | J, K, L                        | Х          |            | X           | 10                                |

Paper Capacity for Feeder

Cut Sheet Paper Weight 60 to 120 g/m2 (16 to 32 lb)

Sheet Feeder: Up to 22 mm (0.87 inches)/Approximately 200 Sheets of  $75g/m^2$  (20 lb) Output Stacker: Approximately 75 Sheets of  $75g/m^2$ 

Transparencies and glossy paper must be picked up from the paper tray page by page.

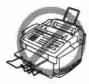

- Curled or damaged paper may cause paper jams and misfeeds. If the paper is curled, straighten it as much as possible by rolling it in the opposite direction of the curl.
- For optimum output quality, we recommend you use only genuine Brother paper.
- If paper will not load from the Feeder, try the manual feed slot.
- For fax reception paper size, see page 22.

#### **Print Area**

The Print Area depends on the settings in the application you are using. The figures below show the unprintable areas on cut sheets and envelopes.

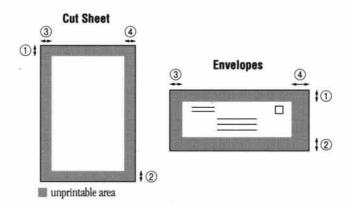

(inch)

| Paper Type | Paper Size    |            | 1    | 2    | 3    | 4    |
|------------|---------------|------------|------|------|------|------|
|            | Letter, Legal | Fax        | 0.12 | 0.59 | 0.16 | 0.16 |
|            |               | Mono Copy  |      |      |      |      |
|            |               | Color Copy |      |      |      | 0.24 |
| Cut Sheet  |               | Printer    | 0.12 | 0.59 | 0.13 | 0.37 |
|            | A4            | Fax        | 0.12 | 0.59 | 0.12 | 0.12 |
|            |               | Mono Copy  |      |      |      |      |
|            |               | Color Copy |      |      |      |      |
|            |               | Printer    | 0.12 | 0.59 | 0.13 | 0.13 |
|            | Exective      | Printer    | 0.12 | 0.59 | 0.13 | 0.13 |
| Organizer  | J, K, L       | Printer    | 0.12 | 0.59 | 0.13 | 0.13 |
| Envelopes  |               | Printer    | 0.12 | 0.59 | 0.79 | 0.55 |

<sup>\*</sup>Printer depens on the Printer driver.

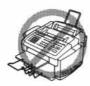

Do not use the following types of paper and envelopes:

- Damaged, curled, wrinkled, or irregularly shaped paper and envelopes
- Extremely shiny or highly textured paper and envelopes
- Envelopes with clasps
- Envelopes of baggy construction
- Envelopes not sharply creased
- Embossed envelopes
- Paper and envelopes already printed with a laser printer
- Envelopes preprinted on the inside
- Paper and envelopes that cannot be arranged uniformly when stacked

# Basic Fax Operation

## Sending Faxes

#### Before you begin:

- Documents must be between 3 and 8.5 inches wide, and 4 and 35 inches long.
- Make sure you insert documents face down, top edge first.
- Adjust the paper guides to fit the width of your docu-

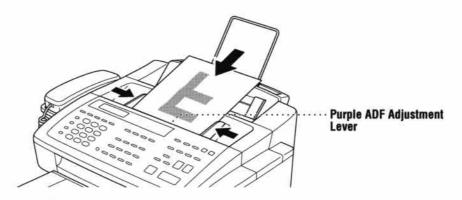

#### **Adjusting ADF Adjustment Lever**

The automatic document feeder (ADF) can hold up to 30 pages, feeding each one individually through the MFC. Use standard (20 lb.) paper when using the ADF. Make sure you adjust the purple ADF Adjustment Lever to **Regular** when you use the ADF. If the copy quality is not satisfactory, adjust the Paper Thickness Lever to **Thick** and feed each sheet individually.

Press Resolution (before you send the fax) to select the resolution for the document you're sending.

**Standard**—suitable for most typed documents.

Fine—good for small print; transmits slower than standard resolution.

**Super Fine**—good for small print or artwork; transmits slower than fine resolution.

**Photo**—use when document has varying shades of gray; slowest transmission time.

- DO NOT use curled, wrinkled, folded, or ripped paper, or paper with staples, paper clips, paste or tape attached. DO NOT use cardboard, newspaper, or fabric.
- Make sure documents written with ink are completely dry.

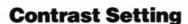

If your document is very light or very dark, you might want to set the contrast accordingly. Use **S.LIGHT** to send a very light document. Use **S.DARK** to send a very dark document.

- Insert the document, face down, in the feeder.
- 2 Press [Function], [1], [1], [4].
- 3 Use or ▶ to select AUTO, S.LIGHT, or S.DARK.
- When the screen displays your selection, press Set.
- 5 Press Stop to exit.
- **6** Enter a fax number and press **Stort** to send a fax.

#### **Manual Transmission**

Manual transmission lets you hear the dial tone, ringing, and fax chirps before sending the fax.

- Insert the document face down in the feeder.
- Pick up the handset and listen for a dial tone—OR—press Speaker Phone.
- Enter the fax number you want to call (you can enter the digits using the keypad, or you can enter a One Touch or Speed Dial number or you can call from the Tel-index).
- When you hear the fax tone, press Stort.
- If you're using the handset, hang up.

NOTE: Manual Transmission does not use memory.

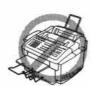

See One-Touch Dialing p. 26 See Speed Dial p. 26

#### **Automatic Transmission**

This is the easiest way to send a fax. **IMPORTANT:** Do **not** pick up the handset —**OR**—press [Speaker Phone].

- Insert the document face down in the feeder.
- Enter the fax number from One Touch or Speed Dial or Tel-index or keypad.
- 3 Press Start

#### **Dual Access**

If the document feeder is empty, you can place a document in the feeder, set temporary settings, dial a number, and begin scanning the fax into memory, even when the MFC is receiving a fax, sending a fax, or printing a fax from memory. The screen displays the new job number and how much memory is available.

If you get a MEMORY FULL message while scanning the first page of a fax press to cancel the scan. If you get a MEMORY FULL message while scanning in a subsequent page, you'll have the option to press Stort to transmit the pages scanned so far, or to press Stop to cancel the operation.

See
Canceling
Job
pp. 20-21
and
Canceling
Remaining
Jobs
pp. 30-31

#### **Checking Job Status**

You can check which jobs are in the memory waiting to be sent, press Function, 1, 2 to check it. While the MFC is sending or receiving a fax, press Stop. The screen displays job numbers. Press ◀ or ▶ to see them.

#### **Real Time Transmission**

When Memory is full, the MFC cannot continue to scan documents into memory before sending. However, you can turn on "REAL TIME TX." (Function), 1, 1, 8). Then place the documents in the feeder and enter the fax number. As soon as the phone line is free, the MFC starts dialing and sending the fax.

- Place the document in the feeder.
- Press Function, 1, 1, 8. The screen displays

8.REAL TIME TX

3 Press Set. The screen displays

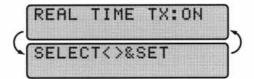

Use ◀ or ▶ to select REAL TIME TX: ON (or OFF).

REAL TIME TX: ON

REAL TIME TX:OFF

5 Press Set. The screen displays

- 6 Press Stop to exit.
- Fenter fax number and press Stort. The screen displays

ENTER FAX NO. ONLINE

PRESS START KEY ONLINE

#### **Manual and Automatic Fax Redial**

If you're sending a fax manually and the line is busy, press Redial/Pause to retry the number.

If you're sending a fax automatically, the MFC will detect if the line is busy and will automatically redial up to three times

#### Canceling a Job

- To cancel a job while the document is being scanned into memory, press [Stop]. The job is canceled.
- To cancel a job after the document is scanned into memory, press Stop. The screen displays 1.CLEAR 2.EXIT. Press 1 to cancel the job or press 2 to continue the job.

- If the MFC is busy and has more than one job in memory, press Stop. The screen displays the job numbers. Use ◀ or ▶ to select the job you want to remove. Press Set, then press 1. The selected job is canceled.
- If the MFC is not busy, press Function, 1, 2. Use or to select the job you want to remove. Press [Set], then press 1. The selected job is canceled.

## **Receiving Faxes**

#### **Speaker Volume**

You can set the volume of the MFC speaker.

- Press Function, 1, 6, 3.
- Press or to select your volume setting (OFF, LOW, MED, or HIGH).
- Press Set when the screen displays your selection.
- A Press Stop to exit.

To increase speaker volume during a call or message playback, press [High]; to decrease volume, press [Low].

#### Ring Volume

You can select how loudly, or if, the MFC rings.

- Press Function, 1, 6, 6.
- Press ◀ or ▶ to select OFF, LOW, MED, or HIGH.
- Press Set when the screen displays your selection.
- A Press Stop to exit.

Even if you select **OFF**, the ring volume will remain LOW in F/T ringing (double ringing), and LOW in Call Reservation.

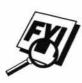

#### **Smoothing**

When activated, this feature enhances the appearance of incoming faxes by "smoothing" lines. It takes no longer to receive faxes in this setting, which comes set to **ON**.

You cannot use "smoothing" for outgoing faxes, or for printing lists and reports.

- Press Function, 1, 5, 1.
- 2 Press ◀ or ▶ to choose ON or OFF.
- 3 Press Set .
- Press Stop to exit.

#### **Ink Empty Mark**

When you receive fax messages, the MFC prints a small black square on the right bottom side of every page. The MFC verifies that fax messages have been printed properly by detecting this marking. If the mark is missing, or cannot be detected because the MFC is in sunlight, up to five received faxes will be saved in memory. This ensures that you will not lose a fax message if the MFC is unable to print it.

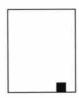

See Printing a Fax in Memory p. 62

Check or replace the ink cartridge or move the MFC out of the sunlight. The MFC will then automatically print the stored messages.

**NOTE:** Never pull a printed page from the MFC. Wait until the Ink Empty Mark has printed.

#### **Setting Recording Paper Size**

You can use three sizes of paper for printing your faxes — letter, legal, and A4. When you change the kind of paper you have loaded in the MFC, you will need to change the setting for recording paper size, so the MFC will know how to fit the incoming fax on the page. You can also select the level of page reduction to fit on the paper in your MFC.

Press Function, 1, 5, and 6 (MFC 7000FC) or 7 (MFC 7200). The screen displays

#### CASSETTE LETTER

(MFC 7000FC)

#### CASSETTE#1 LETTER

(MFC 7200FC)

- 2 Use ◀ or ▶ to select **LETTER**, **LEGAL** or **A4**.
- (ONLY FOR MFC 7200FC). Select and set the paper size for cassette #2.
- Press Set when the screen displays your selection.
- **5** Use **◄** or **▶** to select **AUTO**, **100%**, **88%**, **83%** or **70%**.
- **6** Press **Set** when the screen displays your selection.
- Press Stop to exit.

#### **Printing a Reduced Incoming Document**

You can always reduce the size of an incoming fax to a fixed percentage, regardless of the size of the paper (up to legal) in your MFC. If you choose **AUTO**, the MFC chooses the level of reduction for you.

Press Function, 1, 5, 5. The screen displays

#### 5.REDUCTION

- Use ◀ or ▶ to select the reduction ratio you want—AUTO, 100%, 88%, 83%, or 70%. Choose 100% if you don't want a reduction.
- Press Set when the screen displays your selection.
- A Press Stop to exit.

#### **Recommended fax receive Reductions**

If your paper is letter size (8.5" x 11"), and the incoming fax is

letter size, select 88%

A4, select 83%

legal size, select 70%.

If your paper is A4 (8.2" x 11.6"), and the incoming fax is

letter size, select 100%

A4, select 88%

If your paper is legal size (8.5" x 14"), and the incoming fax is

letter size, select 100%

A4, select 100%

legal size, select 88%.

# Setting Cassette Usage (MFC 7200FC only)

The default setting of AUTO allows the MFC to choose Cassette #2 if paper is out in Cassette #1 or if incoming faxes will fit best on the paper in Cassette #2.

- Press Function, 1, 5, 8.
- Use ◀ or ▶ to choose Cassette #1 ONLY.
- 3 Press Set .
- A Press Stop to exit.

# Telephone & Speakerphone (Voice) Operation

## **Making Voice Calls**

You can use your Multi-Function Center to make voice telephone calls, by dialing manually or by using Tel-index or One Touch or Speed Dial memory. You can use the handset or the Speakerphone to make and receive calls.

The Speakerphone allows you to operate the phone hands free, or allows more than one person in the room to participate in a two-way phone conversation. When using the Speakerphone, make sure to speak clearly and close to the microphone.

#### **Manual Dialing**

Manual dialing is simply pressing all of the digits of the phone number.

- Pick up the handset—OR—Press Speaker Phone.
- When you hear a dial tone, dial the number, using the keypad.
- You can switch from handset to Speakerphone by pressing Speaker Phone, then replacing the handset. You can switch from Speakerphone to handset by lifting the handset.
- To hang up, replace the handset—OR—Press Speaker Phone.

#### **Answering Calls with the Speakerphone**

When the MFC rings, instead of lifting the handset, press **Speaker Phone**. Speak clearly, toward the microphone. To end the call, press **Speaker Phone**.

If you have a bad telephone line connection, the other party might hear your voice echoed during the call. Hang up and try the call again—**OR**—Pick up the handset.

See Storing One Touch Dial Numbers in the Setup p. 23

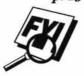

Manual

#### **One Touch Dialing**

- Pick up the handset—OR—Press Speaker Phone.
- When you hear a dial tone, press the One Touch key of the location you want
- To hang up, replace the handset—OR—Press [Speaker Phone]. If you try to use a One Touch location with no number stored in it, you hear a warning sound, and screen displays "NOT REGISTERED." The display returns to normal after 2 seconds.

#### Speed Dialing

- Pick up the handset—OR—Press Speaker Phone.
- When you hear a dial tone, press [Speed Dio], then press the two-digit Speed Dial number.
- To hang up, replace the handset—OR—Press Speaker Phone.

#### Hold

- Press [Hold] to put a call on Hold.
- You can put down the handset without disconnecting the call.
- Pick up the MFC handset or press Speaker Phone to release the call from Hold.

#### **Pause**

Press [Redial/Pause] to insert a 3.5 second pause between numbers. If you need a pause longer than 3.5 seconds, please call Customer Service at 1-800-284-4329 for assistance.

#### Tone/Pulse

If you have pulse dialing service, but need to send tone signals (for telephone banking, for example), follow the directions below. If you have touch tone service, you do not need this feature to send tone signals.

- 1 Lift the handset.
- Press ##. Any digits dialed after this send tone signals.
- When you hang up, the MFC returns to pulse dialing service.

See Storing Speed Dial Numbers in the Setup Manual p. 24

#### **Searching Telephone Index**

See
Storing One
Touch Dial
Numbers
in the Setup
Manual
p. 23
and
Storing
Speed Dial
Numbers
in the Setup
Manual
p. 24

You can search for names you have stored in One Touch and Speed Dial memories. Names are stored alphabetically.

- Press Tel-index, then enter the first letter of the name you're looking for.
- Press or to search the memory.
- When the screen displays the name you want to call, pick up the handset or press [Speaker Phone].
- Press Stort to begin dialing.
- **5** When the call is over, hang up, or press **Speaker Phone** to cancel the call.

# Advanced Fax Operation

### **Sending Faxes**

#### **Daily Timer**

You can use this function to send a fax at a set time every day. The setting stays the same until you change it.

- Press Function, 1, 7, 2.
- Use the keypad to enter the time in 24-hour format (for example, enter 19:45 for 7:45 PM).
- Wait 2 seconds, then press Stop to exit.

#### **Delayed Transmission**

You can use this function to send a fax up to 24 hours later.

- Insert the document in the feeder.
- You can send your fax normally.
- **3** Press Function, 1, 1, 1.
- Enter the time you want the fax to be sent, in 24-hour format (for example, enter 19:45 for 7:45 PM).
- Fress Set. The screen displays

1.DOC 2.MEMORY

6 Press 1 or 2 to make your selection.

If you select **1.DOC**, the MFC starts scanning the document at the time it is sent.

If you select **2.MEMORY**, the MFC starts scanning the document immediately, so you can retrieve your original now.

The screen will display 1. TIMER. Press Stop. The screen prompts you to enter the fax number.

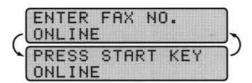

Enter the fax number, and press Stort. The MFC will wait until the time you have entered to send the fax.

#### **Interrupting Timer and Poll Waiting**

You can send a fax now, even if you have the machine set to send a fax later, or if you have it set for Poll Waiting. However, you cannot use automatic redial or the function mode.

- Press Function, 1, 0.
- Wait 2 seconds, then remove the documents that are waiting in the feeder.

- Place the document you want to send now in the feeder.
- Enter the number for the fax you want to send now.
- 5 Press Start.
- After the transmission is finished, return the first document to the feeder.
- Press Function, [1], [0] to restore the timer.

#### **Canceling Remaining Jobs**

You can cancel tasks you've scheduled using the timer.

Press Function, 1, 2. Any waiting jobs appear on the display. If nothing is waiting, the screen displays **NO JOB WAITING**.

REMAINING JOBS

See Checking Job Status p. 19 and Canceling a Job p. 20 If you have more than two jobs waiting, use ◀ or ▶ to select the job you want to cancel. Press Set when the screen displays your selection.

-OR-

If you have only one job waiting, go to step 3.

- Press 1 to cancel—OR—Press 2 to exit without canceling.
- 4 Press Stop to exit.

#### **Broadcasting**

See Setting Number Groups for Broadcasting in the Setup Manual p. 26 Using the numbers you have stored in group dialing, and in One Touch and Speed Dial memory, you can "broadcast" faxes automatically to many different locations in a few simple steps. (MFC 7000FC offers 80 locations; MFC 7200FC, offers 124 locations.)

- Insert the document in the feeder.
- Enter the One Touch and Speed Dial numbers (one after the other) or Group Number you have stored.
- Press Start. The MFC stores the document in memory, then transmits it to all the numbers you entered. If the line is busy, the machine will retry.
- Press Stop during transmission to cancel the current fax broadcast.

#### **Overseas Mode**

See Sending Faxes pp. 18-19 After you send a fax using this feature, the feature turns itself off.

- Insert document.
- 2 Press [Function], [1], [6].

#### 6.0VERSEAS MODE

- 3 Press ◀ or ▶ to select ON (or OFF).
- Press Set when the screen displays your selection.
- 5 Press Stop to exit.
- **6** Follow basic procedures to send fax.

#### **ECM (Error Correction Mode)**

The Error Correction Mode (ECM) assures error free reception at the receiving fax machine, by checking the integrity of a fax transmission while it is in progress. ECM transmissions are possible only between machines that both have the ECM feature. If they do, you may send and receive fax messages that are continuously checked for their integrity.

Sufficient memory must be available in your machine for this feature to work.

#### **Error Re-Transmission**

Sometimes there is noise or interference on the phone line, which makes it difficult for your MFC to transmit a fax. You can set the MFC to automatically retransmit (re-tx) pages that had an error occur during Transmission.

- Press [Function], [1], [5], [4].
- 2 Press ◀ or ▶ to select ON or OFF.
- 3 Press Set when the screen displays your selection.
- A Press Stop to exit.

ECM and Error Re-Transmission can work together.

#### **Composing Electronic Cover Page**

- Your cover page includes the name/number stored in the One Touch or Speed Dial memory. If you're dialing manually, the name is left blank.
- The cover page indicates the fax is from your Station ID, and the number of pages you're sending. If you have **COVERPG ON/OFF** (Function 1-5-3) **ON**, the number of pages remains blank.
- You can select a comment to include on your cover page.

1.COMMENT OFF

2.PLEASE CALL

3.URGENT

4.CONFIDENTIAL

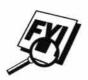

See One Touch and Speed Dial in the Setup Manual pp. 23-25

See Setting Station ID in the Setup Manual pp. 18-19

- Instead of using one of the comments above, you can enter up to two customized messages, each 27 characters long. Use the chart on page 19 in the Setup Manual to help enter characters.
  - Press [Function], [1], [7], [6].
  - Use or to choose position 5 or 6 for your customized comment.
  - Press [Set].
  - Use the keypad to enter your customized comment.
  - Press [Set].
  - Press Stop to exit.

#### Always Send Cover Page

Make sure Station ID is set up (p. 18 in the Setup Manual). This feature does not work unless Station ID is set up.

You can set the MFC to send a cover page whenever you send a fax. The number of pages in your fax is not included when you use this setting.

- Press Function, 1, 5, 3.
- Press or to select.

COVERPAGE: OFF

COVERPAGE: ON

- Press Set when the screen displays your selection. (If you select ON, a coverpage is always sent when you send a fax.)
- If you selected **ON**, you must select a comment. Use **(** or **)** to view possible selections. (You can select a custom comment, instead.)

1.COMMENT OFF

2.PLEASE CALL

3.URGENT

4. CONFIDENTIAL

#### 5.(USER DEFINED)

#### 6. (USER DEFINED)

- Fress Set when the screen displays your selection.
- Press Stop to exit. Now, whenever you insert a document in the feeder, the screen displays **COVERPAGE ON** before prompting you to dial.

#### **Temporary Cover Page**

Make sure Station ID is set up (p. 18 in the Setup Manual). This feature does not work unless Station ID is set up.

You can set the MFC to send a cover page with a particular document. This cover page will include the number of pages in your document.

- Insert the document in the feeder.
- 2 Press Function, 1, 1, 7.
- Press or to select ON (or OFF).
- Press Set when the screen displays your selection.
- - 1.COMMENT OFF
  - 2.PLEASE CALL
  - 3.URGENT
  - 4. CONFIDENTIAL
  - 5.(USER DEFINED)
  - 6. (USER DEFINED)
- Press Set when the screen displays your selection.
- Enter two digits to indicate the number of pages you are sending (enter 0 0 to leave number of pages blank).
- **8** Wait 2 seconds, then press **Stop**.

- Enter the fax number you're calling.
- 10 Press Start

#### **Printing a Sample Cover Page**

Before printing a sample cover page, make sure the Station ID is set up. See page 18 in the Setup Manual.

- Press Function, 1, 3, 4.
- Press Stort. Your MFC prints a sample of your cover page for you.

#### Call Reservation

You can send a fax and let the other party know that you want to speak to him after the fax transmission is complete. The other fax machine will ring as if it were receiving a telephone call; if the other party picks up the handset, your MFC will ring. Lift the handset to have a conversation.

If you set Call Reservation and Call Back message to **ON**, your MFC leaves a message if the other party does not answer.

- Insert the document in the feeder.
- Press Function, 1, 1, 3. The screen displays the current setting for Call Reservation.

CALL RESERVE: ON

CALL RESERVE:OFF

- 3 Press ◀ or ▶ to select ON (or OFF).
- If you set Call Reservation to **ON**, press **Set** when the screen displays your selection. The screen displays the current setting for Call Back Message.

CALL BACK: OFF

CALL BACK: ON

- 5 Press ◀ or ▶ to select **ON** or **OFF**.
- Fress Set when the screen displays your selection.
- Press Stop. The screen prompts you to enter the fax number you want to call.

- 8 Enter the fax number, and press [Stort].
- If you've set Call Reservation to **ON**, pick up your handset if the MFC rings.

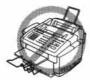

You cannot use auto redial with Call Reservation. You cannot use Call Reservation with Delayed Transmission or with Polling. You must register your Station ID number to set Call Back Message to **ON**.

#### **Print Call Back Message**

- Press Function, 1, 3, 5.
- 2 Press Start

#### **Multiple Resolution Transmission**

Use this feature to select separate resolution settings for each page of the fax you're sending. This could be useful if you're sending a fax with photos and letters, or some pages with small print and others with normal print. Resolution settings return to **STANDARD** after the fax is sent.

- Insert documents in feeder, then press Function, 1, 1, 5.
- Use \( \begin{aligned} \text{ or } \begin{aligned} \text{ to select resolution for page 1, then press \( \begin{aligned} \begin{aligned} \text{Set} \end{aligned}. \end{aligned} \)
- Repeat Step 2 for subsequent pages. Press Stop when you're finished.
- Enter the fax number you're calling, and press Stort.

# **Receiving Faxes**

#### **Operation from Extension Telephone**

See F/T Ring Time in the Setup Manual p. 22 If you answer a fax call on an extension phone, you can make your MFC take over by using the Activation Code. When you press the Activation Code  $\boxed{*}$   $\boxed{5}$   $\boxed{1}$ , the MFC starts to receive a fax.

If the MFC answers a voice call and double-rings for you to take over, use the Deactivation Code [#] 5 1 to take the call at an extension phone.

If you answer a call, and no one is on the line, assume you're receiving a fax. At the MFC phone, press Stort, then hang up. At an extension phone, press 5 1, wait for fax receiving tones (chirps), then hang up. (Your caller will have to press Stort) to send the fax.)

#### For F/T (Fax/Tel) Mode Only

When the MFC is in F/T mode, it will use the F/T Ring Time (double ringing) to alert you to a voice call. If you're at the MFC, you can lift the handset to answer.

If you're at an extension phone, you'll need to lift the handset during the F/T Ring Time and press # 5 1 between the double rings. If no one is on the line, or if someone wants to send you a fax, send the call back to the MFC by pressing \* 5 1.

#### **Changing Remote Codes**

Remote Codes might not work with some telephone systems. The preset Activation Code is [#] [5] [1]. The preset Deactivation Code is [#] [5] [1].

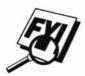

If you are always disconnected when accessing your TAD remotely, try changing the Activation Code from (\*) [5] 1 to (#) (#) (#) and the Deactivation Code from (#) [5] 1 to (9) (9) (9).

#### To change Remote Codes

- Press (Function), (1), (7), (5).
- 2 Press ◀ or ▶ to select **ON** or **OFF**.

- Press [Set] when the screen displays the setting you want.
- If you want to, enter a new Remote Activation Code, then wait 2 seconds.

If you want to, enter a new Remote Deactivation Code, then wait 2 seconds.

6 Press Stop to exit.

#### **Distinctive Ringing**

This MFC feature lets you use the Distinctive Ringing subscriber service offered by some telephone companies, which allows you to have several telephone numbers on one phone line. (See the Setup Manual pp. 27-28 for instructions to set up this feature.)

If your MFC display screen says **D/R SET MODE** and you are not in the process of setting up a distinctive ringing number, press **Stop** to exit this function.

#### **Caller ID**

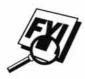

The Caller ID feature of this machine lets you use the Caller ID subscriber service offered by many local phone companies. This service provides you, by means of the screen display, the name or telephone number of your caller as the line rings.

After two rings, the screen displays the telephone number of your caller (or name, if available). Once you pick up the handset, the Caller ID information disappears from the screen, but the call information remains stored in the Caller ID memory.

- You will see the first 16 characters of the number or name.
- OUT-OF-AREA display means call originates outside your Caller ID service area.
- **PRIVATE CALL** display means the caller has intentionally blocked transmission of information.
- CALL PICKUP display remains on screen when no Caller ID information was transmitted.

See Printing Reports and Lists p. 11 If both the name and number are received, the screen displays only the name. You can print a list of Caller ID information received by your MFC.

Caller ID service varies with different carriers. Call your local phone company to determine what kind of service is available in your area.

Caller ID memory stores information for up to thirty calls; when the thirty-first call comes in, information about the first call is erased. You can scroll through Caller ID information to review those calls made to your MFC.

- Press Function, 1, 6, 8.
- Press Set. The screen displays the number of the most recent call, and the call information.
- Press ◀ or ▶ to scroll through the Caller ID memory.
- A Press Stop to exit.

#### **Clearing Caller ID Information**

Press Clear when the screen displays the Caller ID information you want to erase.

#### **Polling**

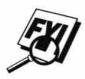

Polling is the process of retrieving faxes from another machine. You can use your MFC to "poll" other machines, or you can have someone poll your MFC.

All parties involved in polling need to set up their machines to accommodate polling. When someone polls your MFC to receive a fax, they pay for the call; if you poll someone's fax machine to receive a fax, you pay for the call.

Some machines do not respond to the polling function.

#### **Setup to Poll Another Fax**

- Make sure no document is in the feeder.
- 2 Press [Function], [1], [1], [2].

The screen displays

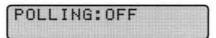

- Press ◀ or ▶ to choose ON.
- 4 Press Set .
- 5 Press Stop.

The screen prompts you to enter the fax number you want to poll, and then to press Stort.

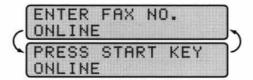

- **6** Enter the fax number you are polling.
- 7 Press Start.

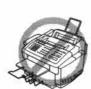

#### **Setup to Be Polled (Poll Waiting)**

- Place document in feeder.
- 2 Press [Function], [1], [1], [2].
- 3 Wait 2 seconds.
- ♣ The screen displays

#### POLLING: OFF

- **5** Press **4** or **▶** to choose **ON**.
- Fress Set. The screen displays

- Press 1 or 2 to make your selection.
- 8- Press Stop. The screen prompts you to press Start.
- Press Stort and wait for the fax to be polled.

Once you set this feature, you will have to interrupt the timer to send a fax (Function, 1, 0).

#### **Delayed Polling**

You can set your MFC to begin polling at a later time.

Once you set this feature, you will have to interrupt the timer to send a fax ([Function], [1], [0]).

- Make sure no document is in the feeder.
- 2 Press Function, 1, 1, 2.

The screen displays

#### POLLING: OFF

- 3 Press ◀ or ▶ to choose ON.
- A Press Set.
- Fress 1. The screen prompts you to enter the time you want to begin polling.

Enter the time (in 24-hour format) you want to begin polling. For example, enter 21:45 for 9:45 PM.

See Interrupting Timer and Poll Waiting p. 30 Wait 2 seconds, then press Stop. The screen prompts you to enter the fax number you are polling.

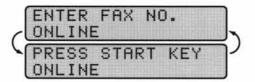

- Enter the fax number (you can use One Touch or Speed Dial, or dial manually).
- Press Stort. The MFC makes the polling call at the time you entered.

# Copy Operations

Your Multi-Function Center allows you to make high-quality photocopies and transparencies. Copies can be in black and white, one color, or full color. Always make sure you have paper in the cassette(s) before making copies.

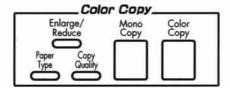

### **Basic Copy Operations**

#### **Copying One Page**

- Insert the document face down in the feeder.
- 2 Press Mono Copy or Color Copy to copy.
- Press Mono Copy or Color Copy again. (Make sure it's the same key you pressed in Step 2.) The screen displays

COPYING P.01 ONLINE

To stop, press Stop. Press Stop again to release the original document.

#### **Making Multiple Copies**

You can make multiple copies using your MFC. When you use Mono Copy, you can choose whether the copies will be **STACKED** (all copies of page 1, then all copies of page 2, etc.) or **SORTED** (collated). This option is not available when you use Color Copy.

- Place the document face down in the feeder.
- Press Mono Copy or Color Copy.
- Using the dial pad, enter the number of copies you want (up to 99). For example, press 3, 8 for 38 copies.
- Press Mono Copy or Color Copy. NOTE: You must press the same button you pressed in Step 2.
- 5 If you pressed Mono Copy, the screen displays

MULTI COPY:STACK ONLINE

Press ( ) to select **SORT** (or **STACK**),

MULTI COPY:SORT ONLINE

then press Mono Copy again.

You cannot make multiple color copies in HIGH quality.

You cannot make multiple color copies when you are using MFC memory for Memory Transmission or have incoming messages in the Message Center.

When making multiple copies, set the paper size to LETTER (Function), 1, 5, 6). If you set it to LEGAL, you will still get only letter size printouts.

# Making Enlarged or Reduced Copies (Temporary Setting)

- Insert the document face down in the feeder.
- 2 Press Enlarge/Reduce. The screen displays

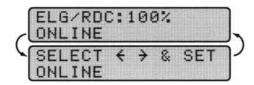

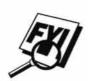

Press ◀ or ▶ to choose an enlargement or reduction ratio.

You can reduce to 93%, 87%, 75%, or 50% of the original size

-OR-

You can enlarge to 120%, 125%, 150%, or 200%

-OR-

You can select **ELG/RDC:MANUAL** and press **Set**, then use the dial pad to enter an enlargement or reduction ratio between **50%** and **200%**. For example, press **5**, **3** to enter **53%**.

- A Press Set .
- 5 Press Mono Copy or Color Copy.
- Using the dial pad, enter the number of copies

  OR—

Keep the default (01).

- 7 Press Set .
- If you pressed Mono Copy in Step 5, you can select **SORT** by pressing .

  (Only for multiple copies)
- 9 Press Set .
- 10 Press Stop to exit.

When selecting Fixed Reduction, you need to know the size of the recording paper as registered in Function 1-5-6 and for the MFC 7200FC in Function 1-5-7.

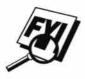

If you make a copy the same size as the original document size, you should choose a reduction of 93%. (For example, if you make a copy from letter to letter, you should choose a reduction of 93%.)

Selecting the Ratios of Fixed Reduction

| ORIGINAL DOCUMENT THE SIZE OF | RECORDING PAPER SIZE IS | RECOMMMENDED REDUCTION RATIO IS |  |
|-------------------------------|-------------------------|---------------------------------|--|
| LETTER DOCUMENT               | LETTER                  | 93%                             |  |
|                               | LEGAL                   | 100%                            |  |
|                               | A4                      | 87%                             |  |
| A4 DOCUMENT                   | LETTER                  | 87%                             |  |
|                               | A4                      | 93%                             |  |
| LEGAL DOCUMENT                | LETTER                  | 100%                            |  |
|                               | LEGAL                   | 93%                             |  |
|                               | A4                      | 75%                             |  |

# Copy Quality – Temporary Settings

You can quickly improve the copy quality by using the Copy Quality and Paper Type keys. These settings are temporary, and the MFC returns to its default settings when you finish copying. You might want to try different combinations of settings to see which best suits your needs.

#### **Using the Copy Quality Key**

The Copy Quality key changes the settings for quality (NORMAL, HIGH or DRAFT) and type of original document (STANDARD or PHOTO). Select DRAFT when you want a color copy at the fastest speed. NORMAL is a higher quality than DRAFT and prints faster than HIGH. HIGH quality is highest resolution and slowest to print. For type of original, choose PHOTO only for photographs. If line art, graphs, or text are included, choose STANDARD. You can make multiple copies, and if you use Mono Copy you can sort them.

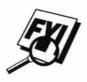

You cannot make multiple color copies in HIGH quality.

- Place the document to be copied in the feeder.
- Press [Copy Quality]. The screen displays the default setting, for example:

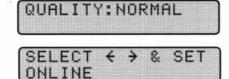

Press ◀ or ▶ to select copy quality resolution.

QUALITY:NORMAL QUALITY:HIGH QUALITY:DRAFT

When the screen displays your selection, press Set. The screen displays a setting for the original, for example:

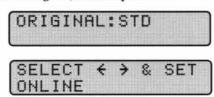

Fress ◀ or ▶ to select the kind of image you're copying.

ORIGINAL:STD

(text, line art, graphs, or any

combination including photographs)

ORIGINAL:PHOTO

(photographs only)

- 6 When the screen displays your selection, press Set.
- Press Mono Copy or Color Copy.
- Enter the number of copies OR Keep the default (01).
- 9 Press Set .
- 10 If you pressed Mono Copy in Step 7, you can select SORT by pressing .
- 11 Press Set .

#### **Using the Paper Type Key**

If you use premium paper, the copy quality is improved. You can choose PLAIN PAPER, INK JET PAPER, GLOSSY PAPER, and TRANSPARENCY. For best results, we recommend using Brother Special paper.

- Insert the document face down in the feeder.
- Press Poper Type. The screen displays the default setting, for example:

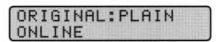

3 Press ◀ or ▶ to select a paper type.

PAPER:INK JET PAPER:GLOSSY PAPER:TRNSPRNCY

If you are using Brother coated paper for 360 dpi (BP36C2) or 720 dpi (BP72CL) or if you are using non-Brother ink jet paper, select **PAPER:INK JET**.

- Press Set. If you did not select PAPER:INK JET, skip to Step 7.
- If you selected PAPER:INK JET, press ◀ or ▶ to select **360DPI** (Brother 360 x 360), **720DPI** (Brother 720 x 720) or **OTHER** (non-Brother ink jet) paper type.
- 6 Press Set .
- Press Stop to exit.

# Copy Quality - Default Settings

#### **Changing Default Settings**

Press Function, 3 to change default settings for Copy mode. These settings will remain until you change them again by pressing Function. Adjust the colors using the Color Adjustment, Brightness, and Contrast settings.

By pressing a number, you can adjust copy settings as shown in the following chart. Press  $\P$  or  $\P$  to move through the selections for each setting. Press  $\P$  to save your selection. Press  $\P$  to exit  $\P$  ress  $\P$  to select the next setting you want to change.

| FACTORY DEFAULT SET               | TINGS            |
|-----------------------------------|------------------|
| 1 Paper Type                      | : PLAIN PAPER    |
| 2 Quality                         | : NORMAL 360X360 |
| 3 Original Type                   | : STANDARD       |
| 4 Color Adjust                    | : R:+            |
|                                   | : G:+            |
|                                   | : B:+            |
| 5 Brightness                      | :-00000=00000+   |
| 6 Contrast                        | :-0000=0000+     |
| 7 One Color                       | : OFF = Black    |
| 8 Cassette # (Only for MEC 7200FC | ) .#1            |

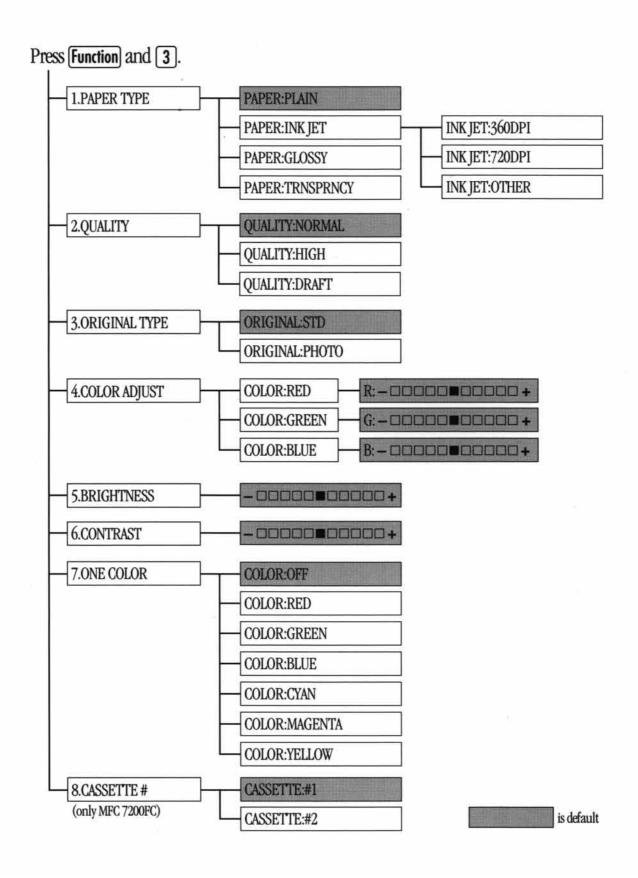

#### **Select Paper Type**

Press Function, 3, 1. The screen displays

1. PAPER TYPE

2 Press Set .

Press ◀ or ▶ to select your paper setting.

PAPER: PLAIN

PAPER: INK JET

PAPER: GLOSSY

PAPER: TRNSPRNCY

Press Set when the screen displays your selection.

If you use Brother coated paper for 360 dpi (BP36CL) or 720 dpi (BP72CL), select **PAPER:INK JET**, then select 360DPI or 720DPI. If you use non-Brother ink jet paper, select **PAPER:INK JET**, then select **OTHER**. If you did not select **PAPER:INK JET**, skip to step 7.

- Fress ◀ or ▶ to select 360DPI, 720DPI, or OTHER.
- 6 Press Set
- 7 Press Stop to exit.

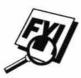

The MFC ejects paper with printed surfaces face down into the paper tray at the front of the MFC. When you use transparencies, remove each sheet immediately, to prevent a paper jam or curled sheets.

#### **Select Copy Quality**

- Press Function, 3, 2.
- 2 Press ◀ or ▶ to select copy quality.

QUALITY: NORMAL

QUALITY: HIGH

QUALITY: DRAFT

- Press Set when the screen displays your selection.
- Press Stop to exit.

This feature is available only for color copying.

#### **Select Type of Original**

Press Function, 3, 3. The screen displays

2.ORIGINAL:TYPE

Press ◀ or ▶ to select your original type.

ORIGINAL:STD

ORIGINAL: PHOTO

- Press Set when the screen displays your selection.
- A Press Stop to exit.

This feature is available only for color copying.

| Col | or | Adi | us | tm | ent |
|-----|----|-----|----|----|-----|
|     |    |     |    |    |     |

- Press Function, 3, 4.
- Press or to select RED, GREEN, or BLUE.
- 3 Press Set ].

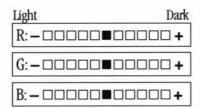

- Press ◀ or ▶ to adjust the degree of color.
- 5 Press Set .
- Return to Step 2 to select the next color **OR**—
  Press **Stop** to exit.

#### **Copy Brightness**

You can choose brightness setting before making a copy.

- Press Function, 3, 5.
- Press 
   to make a darker copy
  - -OR-

Press to make a lighter copy.

- Press Set when the screen displays your setting.
- Press Stop to exit.

#### **Copy Contrast**

You can choose the contrast setting for a copy. Greater contrast can help an image look sharper and more vivid. This feature is available only for color copying.

- Press Function, 3, 6.
- - -OR-

Press 🕨 to increase contrast.

- When the screen displays your setting, press Set.
- 4 Press Stop to exit.

#### Selecting a Single Color (One Color)

For black and white originals, you can select a single color, instead of black, as the default to be used when you press Mono Copy. Off is the setting for Black.

Press Function, 3, 7.

Press ◀ or ▶ to select a copy color:

COLOR: OFF

COLOR: RED

COLOR: GREEN

COLOR: BLUE

COLOR: CYAN

COLOR: YELLOW

COLOR: MAGENTA

- When the screen displays your selection, press Set.
- Press Stop to exit.

# Selecting the Paper Cassette (MFC 7200FC only)

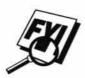

If you don't select a paper cassette, the MFC uses Cassette 1.

Press Function, 3, 8. The screen displays

8.CASSETTE # ONLINE

- Press or to display the cassette you want (# 1 or # 2).
- Press Set when the screen displays your selection.
- A Press Stop to exit.

# **Memory Full Message**

If, while you're making copies, the screen displays

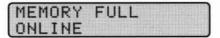

followed by

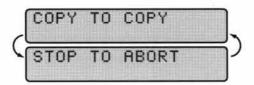

press **Stop**. The machine stops copying, and releases the page being scanned without printing or saving it.

You'll need to clear some fax/voice messages before you can continue. Please see page 61 for more information.

# **Legal Limitations**

Color reproductions of certain documents are illegal and may result in either criminal or civil liability. This memorandum is intended to be a guide rather than a complete listing of every possible prohibition. In case of doubt, we suggest that you check with counsel as to any particular questionable documents.

The following documents issued by the United States Government or any of its Agencies may not be copied:

- Paper money
- · Bonds or other certificates of indebtedness
- · Certificates of Deposit
- Internal Revenue Stamps (canceled or uncanceled)
- Selective Service or draft papers
- · Passports
- United States Postage Stamps (canceled or uncanceled)

- Food Stamps
- Immigration Papers
- · Checks or drafts drawn by Governmental agencies
- · Identifying badges or insignias

Copyrighted works cannot be copied; however, sections of a copyrighted work can be copied for "fair use". Multiple copies would indicate improper use.

Works of art should be considered the equivalent of copyrighted works.

Licenses and Certificates of Title to motor vehicles may not be copied under certain state laws.

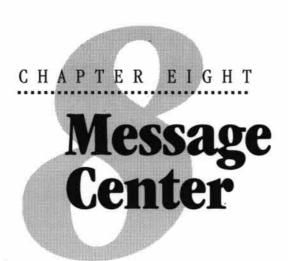

#### Introduction

This section provides you with information about how to operate the Message Center features of your MFC 7000FC or MFC 7200FC.

Your MFC has been designed to be user-friendly. You will find a function chart on page 9 that shows you the easy button presses you can perform to access all programmed features.

| Message Center  |       |      |         |      |  |  |
|-----------------|-------|------|---------|------|--|--|
| Voice O — O FAX |       |      | Speaker |      |  |  |
| Record          | Erase | Play | Low     | High |  |  |

# Message Center Mode

See Recording Message Center Outgoing Message p. 59 Message Center Mode allows you to store incoming fax and voice messages in a flexible memory. The memory stores 50 (MFC 7000FC) or 99 (MFC 7200FC) minutes of voice messages, or up to 100 (MFC 7000FC) or 300 (MFC 7200FC) pages of fax messages. The actual number of pages stored in memory varies depending on the content and the resolution used. Memory is shared between fax and voice messages, which are stored on a "first-come, first-served" basis. Any voice or fax message can be retrieved remotely.

You must record an Outgoing Message in order to use the Message Center Mode.

#### Flexible Memory Settings

Message Center Mode offers you six flexible memory settings, so that you can decide which kinds of messages you want to receive.

 FAX:ON VOICE:ON Both voice and fax messages are stored. You can use the Fax Forwarding or Paging features and retrieve voice and fax messages remotely.

2. FAX:ON VOICE:EXT

You need an external answering machine connected to the EXT jack for this setting. Fax messages are stored in the message center memory, but voice messages are stored in your external answering machine. Retrieve voice messages from the external answering machine. You cannot use the Paging feature with this setting.

FAX:ON VOICE:OFF All memory is used to store fax messages—no voice messages will be stored.

4. FAX:OFF VOICE:ON All memory is used to store voice messages—no fax messages will be stored. Incoming faxes will print on paper. You can use the Paging feature, and retrieve voice messages remotely.

5. FAX:OFF VOICE:EXT You need an external answering machine connected to the EXT jack for this setting. Incoming faxes are not stored in memory, but will print on paper. Voice messages are stored in the external answering machine.

6. FAX:OFF VOICE:OFF Incoming faxes are not stored in memory, but will print on paper. Voice calls are not stored in memory.

#### **Setting Up Message Center**

You must set up Message Center in the following order:

- Set Message Storage.
- Record Message Center Outgoing Message (MSG CTR OGM).
- Activate Message Center Mode by pressing Mode until the FAX and F/T lights are on.

#### **Setting Message Storage**

Select the setting from the descriptions above.

Press Function, 1, 8, 1. The screen prompts you to choose a fax setting.

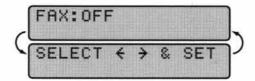

- Press ◀ or ▶ to select ON (or OFF).
- Press Set. The screen prompts you to choose a VOICE setting.

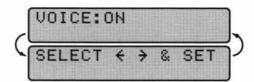

- Press or to select your setting from the list above.
- Fress Set when the screen displays your selection.
- 6 Press Stop to exit.

#### Recording Message Center Outgoing Message (OGM)

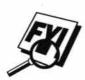

Recording the Message Center Outgoing Message (MSG CTR OGM) is the second step you need to follow before you can turn on the Message Center. Make sure your OGM is less than 20 seconds long.

Press Function, 1, 8, 6. The screen prompts you to choose an OGM.

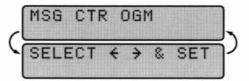

2 Press ◀ or ▶ to reach

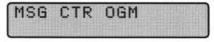

This is the only setting you can select if you want to turn the Message Center on.

3 Press Set.

- Press Record, then pick up the handset to record a message.

  For example: Hello. We are unable to take your call at this time. Please leave a message after the signal. If you wish to send a fax, please press +51, wait for fax tones, then the start button on your machine.
- Replace the handset. The Message Center plays your OGM.
- 6 Press Stop to exit.

#### Playing Outgoing Message (OGM)

- Press Function, 1, 8, 6.
- Press or to select MSG CTR OGM.
- Press Set when the screen displays your selection.
- Press Ploy to hear the OGM. Adjust volume by pressing Speaker Volume Low or [High].
- 5 Press Stop to exit.

#### **Erasing Outgoing Message (OGM)**

- Press Function, [1], [8], [6].
- Press ◀ or ▶ to select MSG CTR OGM.
- Press Set when the screen displays your selection.
- Press Frase.
- Fress 1 to erase the OGM—OR—Press 2 to exit without erasing.
- Press Stop to exit.

#### **Activating Message Center Mode**

Press Mode until the FAX and F/T lights are on.

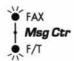

#### Message Indicators

The Voice and/or FAX lights flash when you have voice messages and/or faxes waiting for your review. Once you listen to the message or print the fax, the light stops flashing.

The LCD screen displays the total number of voice (including memos) and/or fax messages stored in Message Center memory.

VOICE:03 FAX:02 ONLINE

#### **ICM Recording Monitor**

This feature lets you adjust the speaker volume for voice messages you monitor as they come in. You can select **LOW**, **MED**, or **HIGH**, or you can turn the monitor **OFF** so you will not hear messages as they come in.

- Press Function, [1], [6], [4].
- Press or to select LOW, MED, HIGH, or OFF.
- Press Set when the screen displays your selection.
- Press Stop to exit.

# Playing Voice Messages and Memos (or Voice Alarm)

Follow the steps below to listen to voice messages and memos.

- Press Play. Adjust volume by pressing Speaker Volume Low or High.
  - (Press Function and then Play for Voice Alarm.) All new messages and memos are played in the order they were recorded. Press Play again to hear all old messages and memos in the order they were recorded. The display shows the number of the current message, and the total number of messages.
  - If Caller ID information was received, the MFC beeps during the message and displays the Caller ID information for one second.
  - During playback, the screen displays the time and date the message was recorded.
- Press ◀ to repeat a message. Use ▶ to skip to the next message. You can press ◀ and ▶ repeatedly until you reach the message you want to play.
- 3 Press Stop to exit.

#### **Printing a Fax in Memory**

If you have Message Storage set to **FAX:ON** for remote retrieval, you can still print a fax in the memory when you are at your MFC:

- Press Function, [1], [8], [7].
- 2 Press Start
- 3 Press Stop.

#### **Backup Printing Option**

When you choose **FAX:ON** in the Message Center mode, all incoming fax messages are stored in the available memory for retrieval. To print a backup copy automatically, turn this option on.

Press Function, 1, 8, 2. The screen prompts you to select a setting.

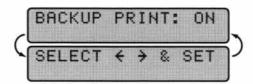

- Press or to display ON (or OFF).
- Press Set when the screen displays your selected setting.
- A Press Stop to exit.

#### **Erasing Messages**

If you choose to erase all fax messages, the MFC will print any previously unprinted fax messages before erasing them from memory. Fax messages cannot be erased individually.

You can erase voice messages and memos (or voice alarm) individually, or all at once.

#### To erase voice messages individually

Press (Ploy). (Press (Function) and then (Ploy) for Voice Alarm.) After two seconds, the MFC beeps and begins message playback. Each message is preceded by one long beep, and followed by two short beeps.

To erase a specific message, press Frose immediately after the two short beeps, or while the message is playing. The screen prompts

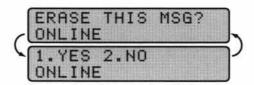

See Voice Alarm p. 66 Press 1 to erase the message

-OR-

Press 2 to cancel.

Press Stop to exit.

#### To erase messages all at once

Press Erose. The screen prompts you to choose what kind of messages you want to erase.

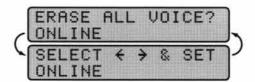

- Press or to select erasing all voice messages (VOICE), all document messages (FAX), or all messages—both voice and fax—(MSG).
- 3 Press Set ].
- Press 1 to erase

-OR-

Press 2 to cancel.

# **Setting Maximum Time** for Incoming Messages

Your MFC comes set to receive voice and fax messages up to 30 seconds long. You can change this setting to any length from 20 seconds to 60 seconds, in 5-second increments. This setting also applies to ICM, Memo, and Voice Alarm.

Press Function, 1, 8, 5. The screen prompts you to select a maximum time.

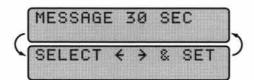

- Press ◀ or ▶ to select the maximum time setting for incoming messages.
- Press Set when the screen displays your setting.
- Press Stop to exit.

#### **Setting Toll Saver**

See Ring Delay p. 22 in the Setup Manual

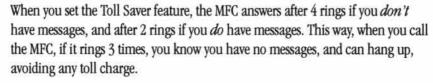

When Toll Saver is **ON**, it overrides your Ring Delay setting. Toll Saver must be off for the MFC to operate using your Ring Delay setting.

- Press Function, 1, 8, 9.
- Press or to select On (or OFF).
- Press Set when the screen displays your selection.
- Press Stop to exit.

#### Recording a Memo

A memo is stored and played as a voice message.

- Press [Record].
- When the display prompts you to pick up the handset, speak into the handset to record your memo. Your recording can be as long as the Incoming Message Maximum Time.
- Press Stop or replace the handset when you're finished.

#### **Recording a Conversation**

You can record a telephone conversation by pressing **Record** during the conversation. Your recording can be as long as the Incoming Message Maximum Time. You and the other party will hear a beep every 15 seconds while recording. You cannot record a conversation using the Speakerphone.

#### **Paging/Fax Forwarding**

When Paging is set to **ON**, your MFC dials the pager number you've programmed, and dials your Personal Identification Number (PIN) when connected, to activate your pager and let you know you have a fax or voice message in the Message Center memory.

When Fax Forwarding is set to **ON**, your MFC dials the fax machine phone number you've programmed, and forwards any faxes you've received.

You cannot use Paging and Fax Forwarding at the same time.

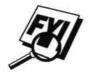

#### **Programming Paging Number**

- Press Function, 1, 8, 3.
- Press ◀ or ▶ until the screen displays

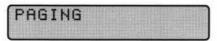

Press Set. The screen prompts you to enter your pager number.

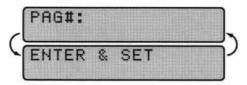

- Enter your pager phone number (up to 20 digits) followed by ##. Do not include the area code if it is the same as that of your MFC. For example, [18005551234##.
- 5 Press Set .
- If your pager requires a PIN, enter the PIN, press ##, press Redial/Pause, enter your MFC telephone number, then press ## For example,

  12345#Redial/Pause 18005212846##.

  —OR—

If you do not need a PIN, press Redial/Pause, enter the telephone number of your MFC, then press ## ##. For example, Redial/Pause 1 8 0 0 5 2 1 2 8 4 6 ##.

- Press Set .
- **8** Press Stop to exit.

You cannot change a Paging number or PIN remotely.

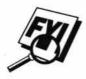

#### **Programming a Fax Forwarding Number**

- Press [Function], [1], [8], [3].
- Press ◀ or ▶ until the screen displays

Press Set. The screen prompts you to enter the number of the fax machine where faxes will be forwarded.

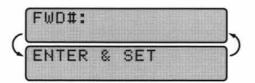

- Enter the forwarding number (up to 20 digits).
- 5 Press Set
- Press Stop to exit.

#### **Voice Alarm**

The Voice Alarm allows you to record a message on the MFC and have it played back at a time you specify. These messages are not included in your voice message (**VOICE**) count. When the scheduled day and time arrives, the MFC beeps and plays the recorded message. Repeat the message by pressing 1. Press 2 or Stop to stop Voice Alarm playback.

#### **Setting Voice Alarm**

- Press Function, Record. If you don't press Record within 2 seconds of Function, you will not be able to continue.
- After 2 seconds, the screen displays

- Press ◀ or ▶ to select a day.
- Press Set when the screen displays your selection.
- Fenter the time in 24-hour format (for example, enter 20:30 for 8:30 PM).

6 After two seconds, the screen displays

PRESS RECORD KEY

Press Record

#### PICK UP HANDSET

- Use the handset to record your message. Your message can be as long as your setting for Incoming Message Maximum Time.
- Press Stop or replace the handset.

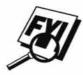

The Voice Alarm does not play while you are sending or receiving a fax, or when Message Center functions are operating.

## Remote Retrieval

You can call your MFC from any touch tone phone (or remote Group 3 fax machine set for tone) and use a Remote Access Code and other button presses to retrieve voice (and fax) messages. You can also program and change some settings for your Message Center.

#### **Using Remote Access Code**

- Dial your MFC phone number from a touch tone phone.
- When your MFC answers and beeps, immediately enter your Remote Access Code.
- The MFC signals the kinds of messages received:
  - 1 long beep—Fax message(s)
  - 2 long beeps—Voice message(s)
  - 3 long beeps—Fax and Voice message(s)
  - No beeps—no messages.
- The MFC then prompts you with two short beeps to enter a command. If you wait longer than 30 seconds to enter a command, the MFC hangs up. If you enter an invalid command, the MFC beeps three times.
- Fress 9 0 to reset the MFC when you finish.
- 6 Hang up.

If your MFC is set to **MANUAL**, you can access the Message Center by waiting 20 rings, then entering the Remote Access Code within 30 seconds.

## **Changing Remote Access Code**

Enter your Remote Access Code when the MFC picks up your call, so you can access features remotely. The access code is preset to 159\*\*, but you can change this.

- Press Function, 1, 8, 4.
- Enter a three-digit number from 000 to 999. Do not use the same digits that appear in your Remote Activation or Deactivation Code.
- 3 Wait 2 seconds.
- A Press Stop to exit.

When you call your MFC and enter the Remote Access Code, you must press the fourth digit  $\boxed{\bigstar}$ .

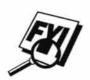

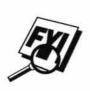

#### **Remote Control Commands**

| Remote control commands |                                             |                         | Detail Operation                                                                                                    |
|-------------------------|---------------------------------------------|-------------------------|----------------------------------------------------------------------------------------------------|
| 91                      | Playi                                       | ng voice messages       | After one long beep, the MFC plays ICM, Memo and Voice Alarm.                                                                                                    |
|                         | 1 ◀ (Skip back)                             |                         | Press ① while listening to an ICM, Memo or Voice Alarm message to play it again. If you press ① before a message, you will hear the previous message.                                                                                                    |
|                         | 2 -                                         | (Skip next)             | While playing ICM, Memo and Voice Alarm, you can skip to next message.                                                                                                    |
|                         | 9 STOP Playing                              |                         | Stop playing the ICM, Memo and Voice Alarm.                                                                                                    |
| 92                      |                                             |                         | After one long beep, you can record a memo. You can stop recording by pressing 9.                                                                                                    |
| 93                      | 3 Erase all ICM & Memo                      |                         | If you hear one long beep, the erase is accepted. If you hear three short beeps, you cannot erase because all voice messages have not been played, or there is no voice message to erase.  *This code erases all recorded messages, not one by one.                                                                                                    |
| 94                      |                                             | and Record OGM<br>emory |                                                                                                    |
| 1 Pl                    | ay                                          | 1 MSG CTR OGM           | The MFC plays the selected OGM. You can stop playing OGMs by                                                                                                    |
|                         |                                             | 2 F/T OGM               | pressing 9.                                                                                                    |
| 2 R                     | ecord                                       | 1 MSG CTR OGM           | After one long beep, you can record the selected OGM. You will                                                                                                    |
|                         |                                             | 2 F/T OGM               | hear the message played once. You can stop recording the message by pressing ?.                                                                                                    |
| 95                      | Changing Fax Forwarding/<br>Paging setting  |                         | If you hear one long beep, the change is accepted. If you hear three short beeps, you cannot change it because the conditions                                                                                                    |
|                         | 1 OFF                                       |                         | have not been met (Example: registering paging number).<br>You can register your fax forwarding number by using                                                                                                    |
|                         | 2 Fax Forwarding                            |                         | 4. FAX FWD NO (See page 66). Once you have registered the number, the MFC will automatically turn to "FAXFWD:ON" mode. Then retrieve a Memory Status List by entering [96] (See page 62). After you make sure that the Fax Forwarding number you registered is correct in the List, enter the confirmation command [95]. Now the MFC will start Fax Forwarding |
|                         | 3 Paging                                    |                         |                                                                                                    |
|                         | 4 FAX FWD NO.                               |                         |                                                                                                    |
|                         | 5 FWD NO. CONFIRM                           |                         |                                                                                                    |
| 96                      | Retrieve Fax                                |                         | You must call from a remote fax machine in order to receive a                                                                                                    |
|                         | 1 Me                                        | mory Status List        | report or stored fax messages. (See page 62.)                                                                                                    |
|                         | 2 00 Retrieve all FAX                       |                         |                                                                                                    |
|                         | 2 "MSG No." 00<br>Retrieve by MSG<br>number |                         |                                                                                                    |
|                         | 3 Erase FAX in the memory                   |                         | If you hear one long beep, you can erase the fax message from the memory.                                                                                                    |
| 97                      | Chec                                        | k the receiving status  | You can check whether your fax machine has received any FAX                                                                                                    |
|                         | 1 FAX                                       |                         | or TAD messages. If yes, you will hear one long beep. If no, you will hear three short beeps.                                                                                                    |
|                         | 2 TAD                                       |                         |                                                                                                    |
| 98                      |                                             | ge Answer Mode          | If you hear one long beep, you can change the answer mode. If                                                                                                    |
|                         | 1 MSG CTR                                   |                         | you hear three short beeps, you cannot change it. (Example:<br>There is no MSG CTR OGM when you want to change to MSG<br>CTR mode.)                                                                                                    |
|                         | 2 F/T                                       |                         |                                                                                                    |
|                         | 3 FAX                                       |                         |                                                                                                    |
| 90                      | Exit                                        |                         | After a long beep, you can exit remote control.                                                                                                    |

# Retrieving Memory Status List and Fax Messages

You can retrieve the Memory Status List from a remote fax machine, and see if you have any fax messages stored in Message Center Memory. You can then use this list to retrieve specific fax messages.

- Dial your MFC phone number.
- When you hear the beep, immediately enter your Remote Access Code.
- When you hear 2 short beeps, press 9 6 1.
- When you hear the fax tones, press Stort. (Don't hang up if you also want to retrieve messages; if you just want to check the list, hang up after you press [Stort].)
- The remote fax machine prints the Memory Status List.
- As soon as you hear 2 beeps, press 9 6 2, then enter the two-digit number of the fax message you want to retrieve, followed by 0 0 to end. (For example, enter 0 2 0 0 for message 2). To print all fax messages, press 0 0.
- When you hear the fax tones, press Stort.
- Hang up the phone you're using.
- The remote fax machine prints the fax messages.

#### **Changing Fax Forwarding Number**

- Dial your MFC phone number.
- When you hear the beep, immediately enter your Remote Access Code.
- 3 When you hear 2 short beeps, enter 9 5 4.
- Enter the new telephone number of the fax machine where you want your fax messages forwarded. You cannot use \*\implies\* and \*\pm as dial numbers. Use \*\implies\* to enter a dialing pause between digits.
- Fress # after you enter the new number.
- When you hear the two beeps, press 9 6 1.
- When you hear fax tones, press Stort. Do not hang up the handset.
- The remote fax machine prints the Memory Status List so you can check that the new forwarding number is correct.
- If the new number is correct, press 9 5 5 after the 2 beeps

  —OR—

  If the new number is incorrect, enter 9 5 4 to return to Step 4.
- 10 Hang up.

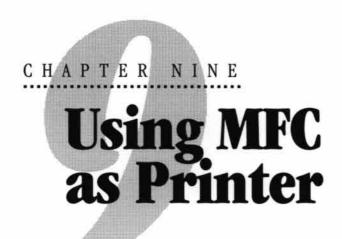

## **Features**

The Multi-Function Center offers you many features you'll find in a high quality ink jet printer.

**Fast Printing Speed** — You can print 3 pages per minute in Normal mode in full color. If you print in Draft mode, you can print faster and you can save ink.

**Brilliant 4-Color Output at 720 dpi** — Printing at 720 dpi resolution on special coated paper or glossy paper gives you excellent high resolution output.

**Low Running Cost** — Whenever you run out of a particular color ink, you'll replace only the cartridge that's empty.

**Suitable Uses** — You can print from both Windows and DOS operating systems. When you print from DOS, the MFC uses ESC/P.

**Bidirectional Parallel Interface** — The parallel interface allows bidirectional (IEEE 1284 compliant) communication with your computer. This interface allows the MFC to communicate useful information, such as the amount of memory installed and other printing setup conditions, as the supplied Windows 95/3.1/3.11 drivers support bi-directional mode. Printer status is also reported.

**Straight Paper Path** — The MFC can use various types of paper: plain paper, coated paper, glossy paper, transparencies, and envelopes. Using the appropriate paper reduces the occurrence of paper jams. For complete information about what kinds of paper to use with the MFC, please read Chapter 3 in this manual.

# **Printer Driver**

You can change the following printer settings when you print from your computer:

- Quality Speed/Media Setting
- Color Correction Control
- Color Adjustment
- Brightness/Contrast Adjustment/Halftone Selection
- Start Maintenance Program

(See Chapter 12, PC Printing.)

# Choosing the Right Kind of Paper

To achieve high quality printing using your MFC, it's very important to select the right kind of paper. Be sure to read "Paper Specifications" on p. 14 of Chapter 3 in this manual before selecting and purchasing paper for the MFC.

# **Multipurpose Sheet Feeder**

The multipurpose sheet feeder can feed plain paper, envelopes, and organizer paper. When the MFC receives data from your computer, it begins the print process by loading paper from the multipurpose sheet feeder.

- Select the print command from your PC.
- Your PC sends a print command and data to the MFC. The screen displays the date and time, and RECEIVING DATA.
- If there are more pages, the MFC begins to print the next page automatically.
- When the MFC finishes printing all data, it returns to online status.

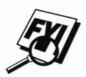

You can select paper source, paper size, and orientation in your application software. If your application software does not support your custom paper size, select the next larger paper size. Then adjust the print area by changing the right and left margins in your application software.

#### **Loading Paper**

You can use plain paper, coated paper, transparencies, glossy paper, and envelopes in the multipurpose sheet feeder. (See Chapter 3 for more information about paper types.)

Open the top cover of the MFC. Turn the purple paper thickness adjustment lever downwards toward the platen. When you want to print on thick paper, lift the lever upwards toward the control panel. When you want to use thin paper, move the lever downwards. Then, close the top cover.

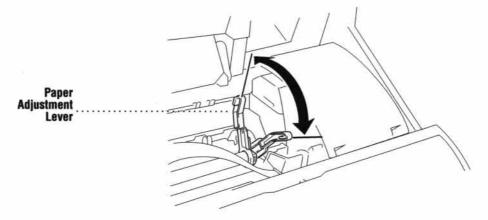

- Open the feeder. Remove any paper in the feeder, and load the new paper. Fan the stack of paper before loading.
- Load the paper stack with the printing (coated) side upwards. Adjust the paper guide. Make sure the paper is stacked below the arrow. You can load up to approximately 200 sheets of plain paper.
- Adjust the paper adjustment lever.
- Close the feeder cover.

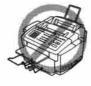

When you use labels or transparencies for overhead projectors, do not use the multipurpose sheet feeder. Instead, use the Manual Feed Slot, explained later in this manual.

#### **Manual Feed Slot**

You can use only one sheet at a time in the Manual Feed Slot. Paper loaded in the Manual Feed Slot is printed first, even when there is some paper left in the Feeder.

If you want to print more than one page using the Manual Feed Slot, on your PC, in the printer driver Properties Paper tab, select "manual feed".

- Load one sheet of paper in the Manual Feed Slot, holding it with both hands. Align the paper in the center of the feeder.
- Gently push the paper all the way down in the slot.
- Adjust the guides to make sure the paper is straight and centered to prevent a paper jam or misfeed.

**NOTE:** If you forget to insert paper in the manual feed slot, the MFC will print from the cassette (cassette 1 for MFC 7200FC).

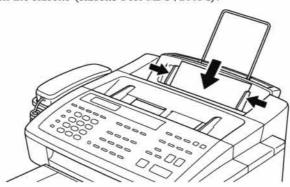

#### **Setup for Envelopes**

You can use the manual feed slot to print one envelope at a time.

- Adjust the paper setting in the printer driver.
- 2 Open the top cover.
- Lift the purple printing adjustment lever up toward the front of the MFC.
- Close the top cover.
- Insert an envelope into the manual feed slot sideways, with the print side face up.
- From you PC application, tell the MFC to begin printing. On completion, you can place another envelope in the manual feed slot.

# Simultaneous Printing/Fax

Your MFC can print data from your computer while sending or receiving a fax, or while scanning information into the computer. However, when the MFC is copying or receiving a fax on paper, it pauses the PC printing operation, and resumes when copying or fax receiving is complete. Fax sending will continue during PC printing.

# **Printer Operation Keys**

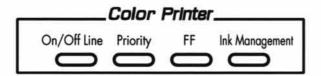

#### **On/OffLine Key**

This key toggles the MFC's OnLine and OffLine print status, which appears on the display. If you press this key while printing, the MFC immediately stops printing. Goes offline. Press On/Off Line again to resume printing.

#### **Priority Key**

When you press **Priority**, the MFC enters printer mode, and will not print faxes on paper. Instead, faxes are stored in the memory until you press **Priority** again.

#### FF Key

This key is to set the MFC for Form Feed.

If the screen displays **REMAINED DATA**, press **On/Off Line**, then press **FF**. The MFC prints any data remaining in the printer memory.

#### **Ink Management Key**

When you press [Ink Management], the screen will display

1.CLEANING

2.REPLACE INK

If you are having trouble with one of the ink colors, you may need to clean the print head. (See page 114 in Chapter 13, "Troubleshooting and Maintenance".)

If you got an error message NEAR EMPTY or INK EMPTY, you will need to replace the ink cartridge for the appropriate color. (See page 121 in Chapter 13, "Troubleshooting and Maintenance".)

#### **Ink Density**

You can choose an ink density setting before printing.

For MFC 7000FC:

- Press Function, 1, 5, 7.
- Press ■ to adjust for a lighter printout—OR— Press ■ to adjust for a darker printout.
- Press Set when the screen displays your setting.
- Press Stop to exit.

For MFC 7200FC:

- Press Function, 1, 5, 9.
- Press ■ to adjust for lighter printout—OR—Press ■ to adjust for darker printout.
- Press Set when the screen displays your setting.
- Press Stop to exit.

Print a test page (Function, 2, 1) to check your adjusted ink density. If the print sample still is not good, align the ink cartridges (Function, 2, 2) and print another test page to check it.

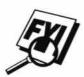

Changing Ink Density to a darker setting will use up your ink more quickly. The ink density has been set at the factory to the recommended setting.

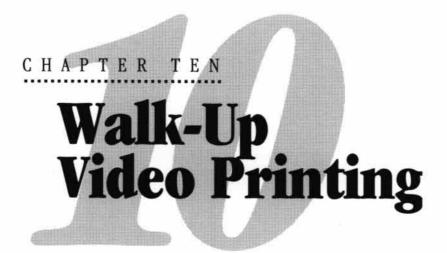

Walk-Up Video Printing lets you use your MFC, connected to your camcorder, digital camera, video game, or VCR, to view a video on the attached equipment. The video signal and the output you create are NTSC (National Television System Committee). This is not compatible with any other standard.

# **Getting Started**

With no documents in the feeder, plug the cable from you video camera's Video Out jack into the MFC's RCA pin jack. Play the video.

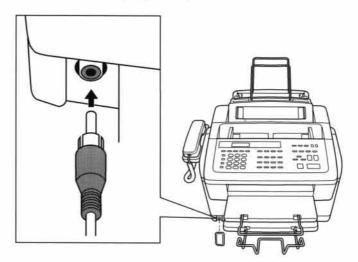

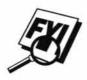

Some camcorders, digital cameras, video games or VCRs do not **correctly** conform with NTSC standards. Then you would not be able to capture video signals.

#### **Auto Switch**

Whenever you connect video equipment to the MFC and turn the video signal on, the MFC [Paper Type] and [Copy Quality] keys automatically switch to video printing mode

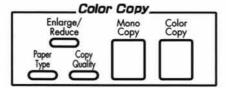

and the screen displays

VIDEO:PRESS COPY CAPTURE READY

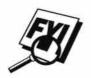

As soon as you turn off the video equipment or disconnect it, the MFC returns to normal copy mode for Paper Type and Copy Quality.

The Auto Switch will not work if you have too much in memory.

# **Color Video Printing**

- With no documents in the feeder, plug the cable from your video camera's Video Out jack into the MFC's RCA pin jack.
- Play the video. When the MFC begins receiving the video signals, the MFC screen displays

VIDEO: PRESS COPY CAPTURE READY

Press Color Copy when you see the picture you want to capture and print. The MFC begins printing, and beeps when printing is complete.

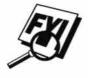

If the MFC is not receiving video signals, Color Copy will not work. However, if there is a document in the feeder, the MFC will print a color copy of the document.

# **Black & White Video Printing**

For Black and white video printing, follow the steps for Color Video Printing, using Mono Copy instead of Color Copy.

# Video Print Quality – Temporary Settings

You can quickly improve the copy quality of video printouts by using the Copy Quality and Paper Type keys. These settings are temporary, and the MFC returns to its default settings when you finish printing. You might want to try different combinations of settings to see which best suits your needs.

#### **Using Copy Quality Key**

Your MFC allows you to customize the quality of your video copies by letting you select the video print quality and paper type. You might want to try different combinations of settings to see which best suits your needs. The settings are temporary.

- Make sure there is no document in the feeder. Plug the cable from your video camera's Out jack into the MFC's RCA pin jack.
- Press Copy Quality. The screen displays the current setting, for example:

#### QUALITY:NORMAL ONLINE

Use ◀ or ▶ to select copy quality.

#### QUALITY:NORMAL QUALITY:HIGH

When the screen displays your selection, press Set. The screen displays a video type setting, for example:

#### VIDEO: MOVING ONLINE

**5** Press **1** or **▶** to select the video type.

#### VIDEO:MOVING

#### VIDEO:STILL

When the screen displays your selection, press Set.
The screen displays

PRESS COPY KEY ONLINE Press Mono Copy or Color Copy.

The screen shows

PRINTING ONLINE

#### **Using the Paper Type Key**

If you use premium paper, video print quality is improved.

- With no documents in the feeder, plug the cable from your video camera's Out jack into the MFC's RCA pin jack.
- Press Paper Type. The screen displays the current setting, for example:

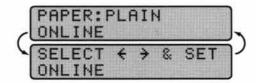

Press ◀ or ▶ to select paper type.

PAPER:INK JET
PAPER:GLOSSY
PAPER:TRNSPRNCY

If you are using Brother coated paper for 360 dpi (BP36CL) or 720 dpi (BP72CL), select **INK JET**, then select **360DPI** or **720DPI**. If you are using non-Brother ink jet paper, select **OTHER**.

If there is too much in memory, the print quality will change.

When the screen displays your selection, press Set.

The screen displays

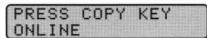

**5** Press Mono Copy or Color Copy.

The screen shows

PRINTING ONLINE

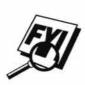

# **Changing Default Settings**

Press Function and 4 to change default settings for video printing.

| DEFAULT SETTINGS                    |             |  |
|-------------------------------------|-------------|--|
| 1. Paper Type                       | Plain Paper |  |
| 2. Quality                          | Normal      |  |
| 3. Video Type                       | Moving      |  |
| 4. Print Size                       | 6.75" x 5"  |  |
| 5. Cassette # (Only for MFC 7200FC) | #1          |  |

By pressing Function, 4 and a number, you can adjust video printing settings as shown in the following chart. Press 4 or b to move through the selection for each setting. Press 5et to save your selection.

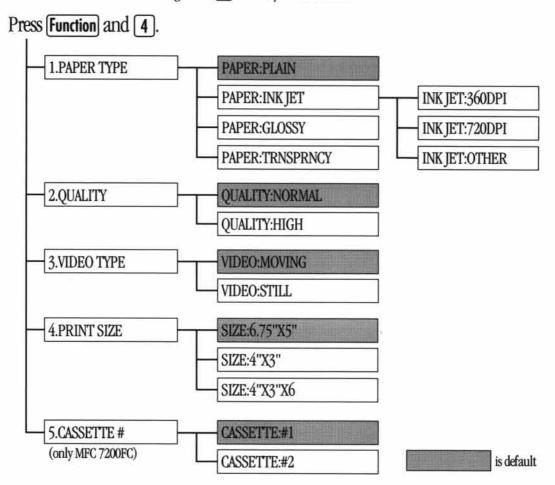

## **Setting Paper Type**

- Press Function, 4, 1.
- 2 The screen displays

PAPER:PLAIN

PAPER: INK JET

PAPER:GLOSSY

PAPER:TRNSPRNCY

- Press or to select a paper type.

  If you are using Brother coated paper for 360 dpi (BP36CL) or 720 dpi (BP72CL), select **INK JET**, then select **360DPI** or **720DPI** (in Step 4).

  If you are using non-Brother ink jet paper, select **OTHER** (in Step 4).
- When the screen displays your selection, press Set.
- 5 Press Stop to exit.

#### **Setting Video Printing Quality**

Press Function, 4, 2.

The screen displays 2. QUALITY.

Press or to select a quality.

#### QUALITY:NORMAL QUALITY:HIGH

- Press Set when the screen displays your selection.
- Press Stop to exit.

#### **Setting Video Type**

Before you turn on the video signal, you must set the MFC to receive either a moving or a still image. You can watch the video play on the video camera and press <code>Copy</code> when you see the frame you want to print.

Press Function, 4, 3. The screen displays

3. VIDEO TYPE

Press ◀ or ▶ to select video type.

VIDEO:STILL

VIDEO: MOVING

- Press Set when the screen displays your selection.
- A Press Stop to exit.

**NOTE:** You can press **Clear** on steps 2 and 3 return to the previous step.

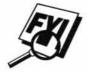

If you don't have enough memory to process the selected video image, the print quality may be poor even for a still frame.

#### **Setting Print Size**

- Press Function, 4, 4.
- Press ◀ or ▶ to select print size:

SIZE: 5.75" X 4.25"

SIZE: 4" X 3"

SIZE: 4" X 3" X 6

- Press Set when the screen displays your selection.
- Press Stop to exit.

Printed Position

① 5.75" x 4.25"

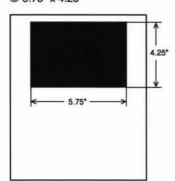

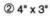

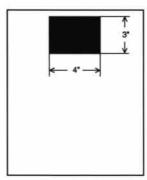

3 4" x 3" x 6

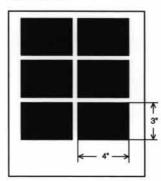

# Select Paper Cassette (MFC 7200FC only)

- Press Function, 4, 5.
- The screen displays. 5. CASSETTE #
- Press ◀ or ▶ to select a cassette:

CASSETTE #1

CASSETTE #2

- Press Set when the screen displays your selection.
- 5 Press Stop to exit.

# Video Capture to PC

Please see your Multi-Function Link Pro online documentation (on CD-ROM 1), which provides complete instructions for using your MFC and PC for video frame capture.

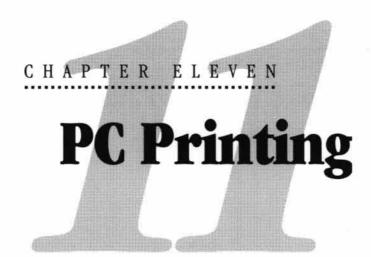

# **Printer Emulation**

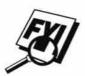

If you are printing from the Windows environment, it is best to choose the GDI **Brother MFC-7000 Series** printer driver. Other emulations may reduce performance. If you need to print from DOS, the MFC 7000FC and MFC 7200FC will emulate EPSON LQ-510, LQ-850 and LQ-2550.

# Using the Maintenance Utility Program for Printing from DOS

Before printing from DOS applications, you must use this DOS utility and select the paper size. You can make the following selections through the utility program.

#### Maintenance

Test Print Cleaning Horizontal Adjustment (360 dpi) Horizontal Adjustment (720 dpi)

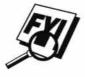

Before you do a test print, load A4 or Letter size plain paper in the feeder.

#### **Printer Setup**

Paper Feed Mode Character Pitch Quality LF Pitch Page Length Auto CR Font Zero Font Character Set Paper Size International Character Set **Black Emphasis** Auto LF Code Page Text Print Direction Condensed

#### Installing the MFC-7000 Series DOS Tools

Use these tools only in the DOS environment. When you print in DOS mode, select an **EPSON ESC/P** (LQ-510, LQ-850, LQ-2550) compatible emulation driver in your application.

- Insert the supplied CD-ROM labeled "CD-ROM 1" into your CD-ROM drive.
- 2 Type CD X:\MFLPRO\DISK6\DOSTOOL
- Type DOSETUP, then press Enter. The main screen appears on your computer.
- Make your selection from the list above. Installing the Maintenance Utility Program

# Using the Brother MFC-7000 Series Printer Driver

The Brother MFC-7000 Series printer driver enables you to change settings and override defaults as you change your paper, document type, and colors for printing. In the Brother MFC-7000 Series on BRMFC: Properties dialog box there are three tabs: Paper, Quality/Color, and Control/Maintenance, so you can change print properties as needed.

# The Paper Tab

The paper tab screen allows you to set up the Paper Size, Paper Source, Orientation, Scaling, and Copies.

To access the Brother printer driver, select **Print** from the File menu. In the Print dialog box, select **Brother MFC-7000 Series** from the Name drop down list. Click the Properties button. The printer Brother MFC 7000 Series on BRMFC: Properties dialog box will appear:

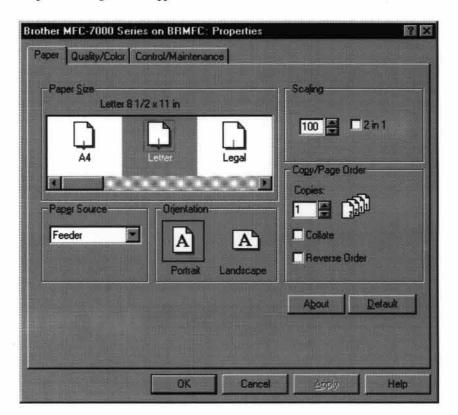

Select the **Apply** button to apply your selected settings.

To return to the default settings, click the **Default** button, then click the **Apply** button.

#### **Paper Size**

| Tou can select the size of paper and envelopes and also define other sizes of paper. | You can select the size of | paper and envelopes and | also define other sizes of paper. |
|--------------------------------------------------------------------------------------|----------------------------|-------------------------|-----------------------------------|
|--------------------------------------------------------------------------------------|----------------------------|-------------------------|-----------------------------------|

| A4 (International)          | 8.3 x 11.7 inches (210 x 297 mm)         |
|-----------------------------|------------------------------------------|
| Letter (US)                 | 8 1/2 x 11 inches (215 x 279.4 mm)       |
| Legal (US)                  | 8 1/2 x 14 inches (215 x 355.6 mm)       |
| Executive (US)              | 7 1/4 x 10 1/2 inches (184.2 x 266.7 mm) |
| A5 (International)          | 5.8 x 8.3 inches (148 x 210 mm)          |
| Envelopes                   |                                          |
| B5 (International envelope) | 6.9 x 9.8 inches (176 x 250 mm)          |
| C5 (International envelope) | 6.4 x 9 inches (162 x 229 mm)            |
| COM-10                      | 4 1/8 x 9 1/2 inches (104.8 x 241 mm)    |
| DL (International envelope) | 4.3 x 8.7 inches (110 x 220 mm)          |
| Monarch (US envelope)       | 3 7/8 x 7 1/2 inches (98.4 x 190.5 mm)   |

Monarch (US envelope) 3 7/8 x 7 1/2 inches (98.4 x 190.5 mm)
Organizer J 2 3/4 x 5 inches (69.9 x 127 mm)
Organizer K 3 3/4 x 6 3/4 inches (95.3 x 171.5 mm)

Organizer L 5 1/2 x 8 1/2 inches (139.7 x 215.9 mm)

#### **User Defined Paper Size**

The printer can handle any paper size within the following range.

**Minimum** 2.75 x 5 inches (69.8 x 127 mm) **Maximum** 8.5 x 14.02 inches (215.9 x 356 mm)

In this option, you can specify a custom-sized paper and save it by following this procedure.

- Measure the paper size you want to use.
- Select User Defined... in the paper size option.
- Enter a unique name for your paper in the Custom Paper Size Name box.
- Select either inch or mm for the unit of measure.
- Type in the length and width.
- Click the Save button to store the size. If necessary, you can delete a preset size by choosing the Delete button.

**NOTICE:** Your Windows application software may override this setting. Make sure you have set the proper paper size in your application software. In addition, check the margin settings when you select the smallest paper size. If they are too large, it may result in nothing being printed.

#### **Paper Source**

For the MFC, you can choose Feeder or Manual.

#### Feeder

The **sheet feeder** is primarily used for printing on standard-size paper and envelopes.

#### **Manual**

If your paper has difficulty feeding from the sheet feeder, we recommend using the Manual paper feed method. You will have to load paper sheet by sheet. The MFC stops before printing and the Printer Driver shows "Please load one sheet..." message. Insert a sheet into the manual feed slot and click "OK" to resume printing.

#### **Orientation**

Print orientation may be **Portrait** or **Landscape**. Portrait orientation means the page is taller than it is wide when you view the printed text upright. Landscape orientation means the page is wider than it is tall when you view the printed text upright.

#### **Scaling**

Use this function to reduce or enlarge your document, from 50% to 200%. We recommend the following percentages for the paper types shown.

| 141% | A5 -> A4            |
|------|---------------------|
| 115% | B5 -> A4            |
| 87%  | $A4 \rightarrow B5$ |
| 71%  | A4 -> A5, B4 -> B5  |

#### 2 in 1

Two pages are printed on one sheet at a reduced size. If you checked the "2 in 1 box", you cannot specify the scaling percentage manually.

**NOTE:** If your application software contains a similar function to this, both settings will be effective. **Do not use the two selections simultaneously**.

#### Copies

The Copies selection tells Windows how many copies you want to print from a software application.

NOTE: This setting is independent of the "copies selection" that may be available within the print menus of your software application.

Do not use the two selections simultaneously.

#### Collate

In multiple page jobs that are uncollated, several copies of Page 1 are printed followed by several copies of Page 2, followed by several copies of Page 3, etc. For example, for 2 copies of a 3 page document, the MFC prints Page 1, Page 1, Page 2, Page 2, Page 3, and Page 3 in order.

In multiple page jobs that are collated, a complete set of pages in a job are printed followed by another complete set of pages. For example, printing 2 copies of a 3 page document, the MFC prints Page 1, Page 2, Page 3, then Page 1, Page 2, and Page 3 in order. In this case, the MFC starts printing after processing all the print data so that it takes a longer time for collated printing than uncollated printing.

#### **Reverse Order**

The MFC normally prints from Page 1 and ejects it face-up so that the following pages are stacked on top of previous pages. (Page 5, Page 4, Page 3 ..... Page 1) When you want to get correct-ordered printouts, use this function. The MFC spools the job in your computer and sends the data starting from the last page to the printer. Since the MFC prints from the last page forwards, the printouts are stacked Page 1, 2, 3, ...Page 5. Please note that this function takes more time.

# The Quality/Color Tab

The Quality/Color tab enables you to select the print quality, media, colors (matched to PC monitor, custom colors, or mono), and document type.

Click the Quality/Color tab to display this screen:

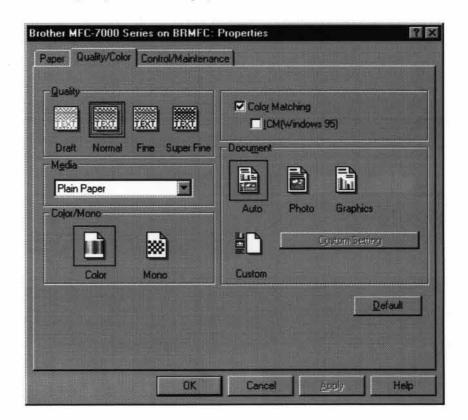

Select the **Apply** button to apply your selected settings.

To return to the default settings, click the **Default** button, then click the **Apply** button.

#### Quality

Select the print quality. The print quality and speed are related. Higher quality takes a longer time to print.

**Draft:** 360 x 180 dpi. The fastest print mode (approximately two to four

times faster than normal mode) and gives lower ink consumption. Use this mode to print large volume documents or a

document for proofing.

**Normal:** 360 x 360 dpi. Recommended mode for ordinary printouts. Good

print quality with comfortable printing speed.

Fine: 360 x 360 dpi for color and 360 x 720 dpi for black. Better print

quality than normal and faster print speed than Super Fine.

**Super Fine:** 720 x 720 dpi. The finest print mode. Use this mode to print

precise images such as photographs. Since the print data is much larger than normal mode, processing time, data transfer time,

and printing time will be longer.

#### Media

Select the media to print on. The MFC changes the way it places dots depending on the selected media type. To get good print output, make sure to select the correct media type.

Selecting media type changes the print quality selection to the most suitable one as listed below. We recommend that you print with the preset quality for best printing result.

#### Paper Type Suitable print quality

Plain Paper Normal
Coated(360) Ink Jet Paper Fine
Coated(720) Ink Jet Paper Super Fine
Glossy Paper Super Fine
Transparency Fine
Transparency (mirror) Fine

**NOTICE:** Use only Brother original Coated Paper (Ink Jet), Glossy Paper, or Transparencies to get the best print quality. Non-Brother special paper may not produce the best quality.

#### Color/Mono

#### Color

When your document contains color and you want to print it in color, select this mode. Only generic colors will appear on the printout. (Unless you also select color matching.)

#### Mono

Select this mode if your document has only black and grayscale text and/or objects. Mono mode makes the print processing speed faster than color mode. If your document contains color, selecting Mono mode prints your document in 256 levels of grayscale.

#### **Controlling the Color**

To get accurate color matched output between the monitor and MFC, the color data should be adjusted for the MFC before printing.

Color adjustment is provided by both Windows® 95 and this printer driver. Using this feature, the color data is adjusted by Win95 ICM or the Brother MFC 7000 series printer driver and you can get colors more closely matching those appearing on the PC monitor.

When you are using a software application that has its own color matching engine, turn this setting off. The color matching system from that application is then used.

Windows 95 has a color matching engine called "ICM - Image Color Matching" in its Operating System. ICM uses a profile of each device (monitor, scanner, printer, MFC) to know the characteristics of individual devices and correct the difference between them. When this is set to off, the Brother MFC 7000 series printer driver will do the color adjustment. At present, the ICM feature is not supported by all the monitor and printer vendors and if ICM does not have your PC monitor's profile, then ICM cannot work correctly. Moreover, ICM takes a longer time.

When using Windows® 3.1, this selection is grayed (dimmed).

#### **Document**

The printer driver will select the most suitable color matching method depending on your document type. Generally, text and business graphics are printed vividly and photographic images are printed softly.

#### Auto

The printer driver automatically selects the document type. In most cases, we recommend to use the Auto setting.

#### Photo

Select this mode for Photographic images.

#### Graphics

Select this mode for documents that contain text or business graphics such as charts or clipart.

#### Custom

If you want to select the color matching method and halftone method manually, select this mode and press the "Custom setting" button to access further settings.

#### **Custom Setting**

You can customize your settings by selecting the type of color matching, half tone, and effect that will be used.

#### **Color Matching**

You can select the color matching method manually. Since the way of reproducing color and the reproducible range of color between the monitor and the MFC are different, color matching adjusts this difference. There are several ways to adjust color for your MFC. Select the best one for your document. Execute PC monitor calibration to make these settings and make the result effective.

- Photo (Available only when ICM is turned On.)
  Suitable for photographic images. When adjusting color, color tone is kept as original as possible. All colors are adjusted evenly, so you can get natural color tones.
- **Graphics** (Available only when ICM is turned On.)
  Suitable for Graphics and text. When adjusting color, color vividness is kept as much as possible. You can get vivid and clear color.
- Logo (Available only when ICM is turned On.)
  When you need an exact color match such as for company logos etc., use this selection.

- Match Monitor (Available only when ICM is turned Off.)
  Suitable for photographic images. Color is adjusted to get the closest color match to the PC monitor.
- Vivid Color (Available only when ICM is turned Off.)
  Suitable for business graphics such as charts, graphs, and text. The color is adjusted to give more vivid color.

#### **Halftone Pattern**

The MFC can use several methods to arrange where to place dots to express halftones. There are some predefined patterns used to place dots and you can select which one is used for your document. Select the appropriate method.

#### ■ Cluster

This is suitable for business graphics such as charts, graphs and drawings, since this creates more sharp printouts. Moreover, the processing time is shorter.

#### ■ Photo

This method creates smooth halftones so that this is suitable for photographic images. It takes more time to process data, but this can express more levels of halftones and creates more natural images.

#### **Effect**

#### Brightness

Change the brightness of the whole image lighter or darker. Moving the scroll bar to the left makes your image darker and moving the scroll bar to the right makes your image lighter.

#### ■ Contrast

Change the contrast of an image. Darker sections will be more dark and lighter sections will be more light as you increase the contrast. Increase the contrast when you want an image to be clearer. Decrease the contrast when you want an image to be more subdued.

#### ■ Red

Increase the intensity of the Red color to add red to the whole image.

#### ■ Green

Increase the intensity of the Green color to add green to the whole image.

#### **■** Blue

Increase the intensity of the Blue color to add blue to the whole image.

# The Control/Maintenance Tab

Select the Control/Maintenance tab from the Brother MFC 7000 Series printer driver dialog box:

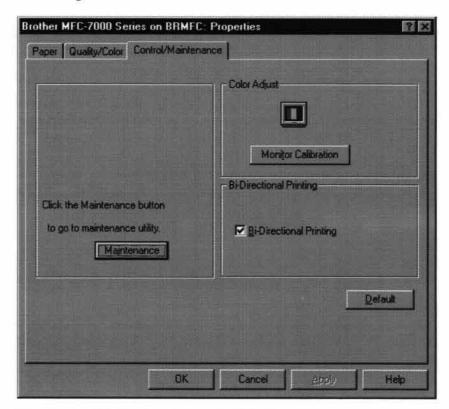

Select the **Apply** button to apply your selected settings.

To return to the default settings, click the **Default** button, then click the **Apply** button.

# The Printer Adjustment Tab

#### **Monitor Calibration**

If you want to get the closest color to your PC monitor on the printouts, calibrate your monitor by clicking this button.

The method used to express color is different between monitors and the MFC. The PC monitor uses the three primary colors—Red, Green, Blue—to create full colors and the MFC uses four colors—Cyan, Magenta, Yellow, and Black—to create full colors.

To get the closest color match, the color matching system should adjust the color by referring to the monitor's characteristics and MFC's characteristics. To find out the monitor's characteristics, this monitor calibration program is used. As the printer driver knows the MFC's characteristics, it converts the color on the monitor for the MFC.

#### **Vertical Alignment**

If you see poor print quality,

- Please ensure that the printer is connected to the PC, turned **ON** and loaded with A4 or Letter size paper.
- Click the button "Vertical Alignment" to print a set of Vertical Alignment test patterns.

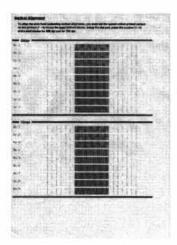

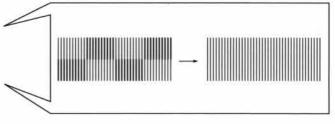

Select the best aligned print sample (1 to 9) for both 360 and 720 dpi by using the Up/Down scroll control.

The best aligned sample is where the printed vertical line is straight and the upper and lower shaded squares are the same.

#### **Bi-Directional Printing**

The MFC prints by moving its print head. Normally, it prints in both directions. By turning this option OFF (Default setting is 'ON'.), the MFC prints (uni-directional) so that the print speed will be reduced to half.

Sometimes the moving speed of the print head may not be stable due to temperature changes, etc., and the printed vertical line may not be aligned exactly. If you encounter this problem, turn this option off or use the maintenance menu and adjust the vertical line.

To shift the start print position towards the bottom, enter a negative value in dots.

#### **Maintenance**

Select the Maintenance button to display the Maintenance screen, where you can do a test print on the MFC to check the colors. If the test print shows a problem, you can clean the print head on the MFC.

#### The Cleaning Tab

#### **Test Print**

When you see some problems on printouts, print the test page by clicking this button to check if any dots are missing or some ink cartridges are empty.

Before printing the test page, make sure that Letter size or A4 paper is loaded in the MFC. Press the Test Print button to start printing of the test page.

#### Cleaning

If you see some dots missing on the printout, clean the print head. Print the test page and find out which color has problems.

- Select the color to be cleaned.
- 2 Press the "Clean" button.

The MFC starts cleaning.

Wait until ONLINE shows again on the MFC display.

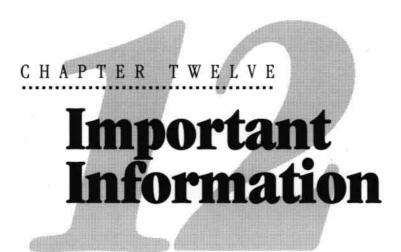

## Standard Telephone and FCC Notices

### These notices are in effect on models sold and used in the United States only.

This equipment is hearing aid compatible.

When programming emergency numbers and/or making test calls to emergency numbers:

- Remain on the line and briefly explain to the dispatcher the reason for the call before hanging up.
- Perform such activities in the off-peak hours, such as early morning or late evening.

This equipment complies with Part 68 of FCC Rules. On the rear panel of this equipment is a label that contains, among other information, the FCC Registration Number and Ringer Equivalence Number (REN) for this equipment. You must, upon request, provide this information to your telephone company.

You may safely connect this equipment to the telephone line by means of a standard modular jack, USOC RJ11C.

An FCC compliant telephone cord with a modular plug is provided with this equipment. This equipment is designed to be connected to the telephone line or premises wiring using a compatible modular jack that is Part 68 compliant. See the Installation section of this manual for details.

The REN is useful to determine the quantity of devices you may connect to your telephone line and still have those devices ring when your telephone number is called. In most, but not all areas, the sum of the RENs of all devices connected to one line should not exceed five (5). To be certain of the number of devices you may connect to your line, as determined by the REN, you should contact your local telephone company to determine the maximum REN for your calling area. If your MFC 7000FC or MFC 7200FC damages the telephone line, the telephone company may discontinue your service temporarily. If possible, they will notify you in advance. But if advanced notice is not practical, you will be notified as soon as possible. You will be informed of your right to file a complaint with the FCC.

Your telephone company may make changes to its facilities, equipment, operations or procedures that could affect the proper functioning of your equipment. If they do, you will be notified in advance to give you an opportunity to maintain uninterrupted telephone service.

If you experience trouble with this MFC 7000FC or MFC 7200FC, please contact a Brother Authorized Service Center for information on obtaining service or repair. The telephone company may ask that you disconnect this equipment from the line until the problem has been corrected or until you are sure that the equipment is not malfunctioning.

If you are not able to solve a problem with your MFC, contact Brother at

USA:

1-800-284-4329 (voice)

1-908-271-1937 (fax)

From within Canada:

1-800-853-6660 (voice)

1-514-685-4898 (fax)

**From within Montreal:** 1-514-685-6464 (voice)

### Federal Communications Commission Compliance Notice (For USA Only)

This equipment has been tested and found to comply with the limits for a Class B digital device, pursuant to Part 15 of the FCC Rules. These limits are designed to provide reasonable protection against harmful interference in a residential installation. This equipment generates, uses, and can radiate radio frequecy energy and, if not installed and used in accordance with the instructions, may cause harmful interference to radio communications. However, there is no guarantee that interference will not occur in a particular installation. If this equipment does cause

harmful interference to radio or television reception, which can be determined by turning the equipment off and on, the user is encouraged to try to correct the interference by one or more of the following measures:

Reorient or relocate the receiving antenna.

Increase the separation between the equipment and receiver.

Connect the equipment into an outlet on a circuit different from that to which the receiver is connected.

Consult the dealer or an experienced radio/TV technician for help.

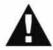

### Important—About the Interface Cable

This machine has been certified to comply with FCC standards, which are applied to the USA only. A shielded interface cable should be used according to FCC 15.27 (C). In addition, a grounded plug should be plugged into a grounded AC outlet after checking the rating of the local power supply for the printer to operate properly and safely.

### Industry Canada Compliance Statement (For Canada Only)

This Class B digital apparatus meets all requirements of the Canadian Interference-Causing Equipment Regulations.

Cet appareil numérique de la classe B respecte toutes les exigences du Règlement sur la matériel brouilleur du Canada.

### International Energy Star Compliance Statement

The purpose of the International Energy Star Program is to promote the development and popularization of energy-efficient office equipment, which includes computers, monitors, printers, facsimile receivers and copy machines world-wide. As an International Energy Star partner, Brother Industries, Ltd. has decided that this product meets the guideline of the program.

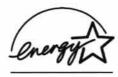

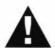

### WARNING

For protection against the risk of electrical shock, always disconnect all cables from the wall outlet before servicing, modifying or installing the equipment.

This equipment may not be used on coin service lines provided by the telephone company or connected to party lines.

This equipment has been tested and found to comply with the limits for a Class B digital device, pursuant to Part 15 of the FCC Rules. These limits are designed to provide reasonable protection against harmful interference in a residential installation. This equipment generates, uses, and can radiate radio frequency energy and, if not installed and used in accordance with the instructions, may cause harmful interference to radio communications. However, there is no guarantee that interference will not occur in a particular installation. If this equipment does cause harmful interference to radio or television reception, which can be determined by turning the equipment off and on, the user is encouraged to try to correct the interference by one or more of the following measures:

- Reorient or relocate the receiving antenna.
- Increase the separation between the fax equipment and the receiver.
- Connect the fax equipment on a separate circuit.
- Consult with the dealer or an experienced radio/TV technician for help.

Brother cannot accept any financial or other responsibilities that may be the result of your use of this information, including direct, special or consequential damages. There are no warranties extended or granted by this document.

The serial number may be found on the label affixed to the back of the unit. For your convenience, note the number below and retain this Owner's Manual to serve as a permanent record of your purchase, in the event of a theft or fire, or for future reference.

MODEL NO. MFC 7000FC or MFC 7200FC (circle your model number)

| SERIAL NUMBER    |  |
|------------------|--|
| NAME OF DEALER   |  |
| DATE OF PURCHASE |  |

### **Important Safety Instructions**

- Read all of these instructions.
- Save them for later reference.
- Follow all warnings and instructions marked on the product.
- Unplug this product from the wall outlet before cleaning. Do not use liquid or aerosol cleaners. Use a damp cloth for cleaning.
- Do not use this product near water.
- Do not place this product on an unstable cart, stand, or table. The product may fall, causing serious damage to the product.
- Slots and openings in the cabinet and the back or bottom are provided for ventilation; to ensure reliable operation of the product and to protect it from overheating, these openings must not be blocked or covered. The openings should never be blocked by placing the product on a bed, sofa, rug, or other similar surface. This product should never be placed near or over a radiator or heater. This product should never be placed in a built-in installation unless proper ventilation is provided.
- This product should be operated from the type of power source indicated on the label. If you are not sure of the type of power available, consult with your dealer or local power company.
- This product is equipped with a 3-wire grounding type plug, a plug having a third (grounding) pin. This plug will fit into only a grounding-type power outlet. This is a safety feature. If you are unable to insert the plug into the outlet, contact your electrician to replace your obsolete outlet. Do not defeat the purpose of the grounding-type plug.
- 10 Do not allow anything to rest on the power cord. Do not place this product where people can walk on the cord.
- If an extension cord is used with this product, make sure that the total ampere ratings on the products plugged into the extension cord do not exceed the extension cord ampere rating. Also, make sure that the total of all products plugged into the wall outlet does not exceed 15 amperes (USA only).
- 12 Do not place anything in front of the machine that will block received faxes. Do not place anything in the path of received faxes.
- 13 Do not touch a document during printing.
- Never push objects of any kind into this product through cabinet slots, since they may touch dangerous voltage points or short out parts resulting in a risk of fire or electric shock. Never spill liquid of any kind on the product.

15 Do not attempt to service this product yourself, as opening or removing covers may expose you to dangerous voltage points and/or other risks, and may void your warranty. Refer all servicing to Authorized Service Personnel. A list of Authorized Service Centers has been included for your convenience, or you may contact the following Customer Service Numbers for your nearest Authorized Service Center:

USA:

1-800-284-4329 (voice)

1-908-271-1937 (fax)

1-800-521-2846 (Fax-Back System)

From within Canada:

1-800-853-6660 (voice)

1-514-685-4898 (fax)

1-800-681-9838 (Fax-Back System)

From within Montreal:

1-514-685-6464 (voice)

- 16 Unplug this product from the wall outlet and refer servicing to Authorized Service Personnel under the following conditions:
  - A When the power cord is damaged or frayed.
  - **B** If liquid has been spilled into the product.
  - **C** If the product has been exposed to rain or water.
  - If the product does not operate normally when the operating instructions are followed. Adjust only those controls that are covered by the operating instructions. Improper adjustment of other controls may result in damage and will often require extensive work by a qualified technician to restore the product to normal operation.
  - **E** If the product has been dropped or the cabinet has been damaged.
  - F If the product exhibits a distinct change in performance, indicating a need for service.
- To protect your product against power surges, we recommend the use of a power protection device (Surge Protector).

### CHAPTER THIRTEEN

# Troubleshooting and Maintenance

### **Troubleshooting**

### Fax-Back System

Brother Customer Service has installed an easy-to-use Fax-Back System, so you can get instant answers to common technical questions and product information for all Brother products. This system is available 24 hours a day, 7 days a week. You can use the system to send faxes to any fax machine, not just the one from which you are calling.

If you can't resolve difficulty with your MFC using this manual, call our Fax-Back System and follow the voice prompts to receive faxed instructions about using the system, and an index of Fax-Back subjects.

USA:

1-800-521-2846

From within Canada:

1-800-681-9838

The Brother USA Fax-Back System number is preprogrammed on One Touch key [01].

### **Brother on the World Wide Web**

You can find more information about Brother products, from product specification sheets to Frequently Asked Questions (FAQs), on the World Wide Web. Visit us at *http://www.brother.com*.

### **Brother Bulletin Board**

Brother's Bulletin Board Numbers are

USA:

1-714-859-2610

From within Canada:

1-514-685-2040

### **Error Messages**

As with any sophisticated office product, errors may sometimes occur. If this happens, your MFC often identifies the problem and displays an error message. The table below explains the most common error messages.

You can correct most problems by yourself. If you need additional help, call the Brother Fax-Back System.

USA:

1-800-521-2846

From within Canada:

1-800-681-9838

|                                    | ERROR MESSAGE                                                                  | S                                                                                                    |
|------------------------------------|--------------------------------------------------------------------------------|----------------------------------------------------------------------------------------------------|
| ERROR MESSAGE                      | CAUSE                                                                          | ACTION                                                                                                    |
| CHECK CASSETTE                     | MFC cassette cover is open or MFC cassette is not installed properly.          | Close cassette cover or install cassette properly.                                                                      |
| CHECK PAPER                        | MFC is out of paper (MFC 7000FC).                                              | Add paper to cassette.                                                                                                  |
| CHECK PAPER # 1<br>(MFC 7200FC)    | MFC cassette #1 is out of paper (MFC 7200FC).                                  | Add paper to cassette # 1.                                                                                              |
| CHECK PAPER # 2<br>(MFC 7200FC)    | MFC cassette #2 is out of paper (MFC 7200FC).                                  | Add paper to cassette # 2.                                                                                              |
| CHECK PAPER SIZE                   | Your Paper Size setting may not match size of paper in cassette.               | Change either paper in cassette or change Pape Size setting.                                                            |
| CLEAN BLACK INK                    | Ink empty mark was not printed correctly.                                      | Clean the black print head. See p. 114. or replace black ink cartridge.                                                 |
| CLEAN UP SCANNER/<br>SCANNER ERROR | Dirt or foreign object is on white pressure bar or glass scanner bar.          | Clean scanning area. See p. 120. Then if<br>CLEAN UP SCANNER still shows, call Brother<br>Customer Service. See p. 137. |
| COMM. ERROR                        | Poor phone line quality caused communication error.                            | Try the call again. If problem continues, call Telephone Company to check your phone line.                              |
| CONNECTION FAIL                    | You tried to poll a fax machine that is not in Polled Waiting mode.            | Verify the other party's polling setup.                                                                                 |
| COOLING DOWN                       | The print head has overheated.                                                 | Unplug the MFC and wait 30 minutes for it to cool.                                                                      |
| COVER OPEN                         | One of MFC's covers is not closed completely.                                  | Open, then close, each cover.                                                                                           |
| DISCONNECTED                       | The other party or other party's fax machine terminated the call.              | Try to transmit or receive again.                                                                                       |
| DOCUMENT JAM                       | Documents were not inserted, or fed properly, or document was longer than 40". | See p. 109.                                                                                                    |
| INK EMPTY                          | One or more of the ink cartridges is out of ink.                               | Replace the ink cartridges. See p. 121.                                                                                 |
| MACHINE ERROR XX                   | MFC has a mechanical problem.                                                  | Call Brother Customer Service. See p. 137.                                                                              |
| NEAR EMPTY                         | One or more of the ink cartridges is running out of ink.                       | Replace the ink cartridges. See p. 121.                                                                                 |
| NO RESPONSE/BUSY                   | The number you dialed does not answer or is busy.                              | Verify the number and try again.                                                                                        |
| NOT REGISTERED                     | You tried to access a One Touch or Speed Dial number that is not programmed.   | Set up the One Touch or Speed Dial number.<br>See pp. 23-25 in the Setup Manual.                                        |
| PRINTER JAM                        | The recording paper is jammed in the MFC.                                      | See p. 109.                                                                                                    |
| SET CARTRIDGE                      | An ink cartridge is not installed properly.                                    | Re-install the ink, seating it properly. See p. 121                                                                     |
| WARMING UP                         | The print head detects low temperature.                                        | Wait until the machine warms up.                                                                                        |

### **Document Jam**

If the original document is jammed, follow the steps as below.

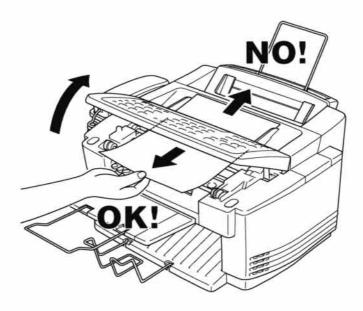

- Lift the control panel cover.
- Pull the jammed document out toward the front of the machine.
- 3 Close the cover.
- A Press Stop.

### **Printer Jam or Paper Jam**

Remove the jammed paper depending on where it is jammed in the MFC.

Paper is jammed in the multi-purpose sheet feeder.

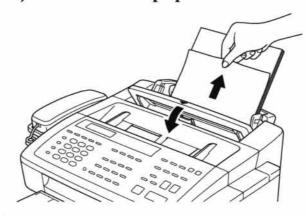

- Open the cassette cover and pull the jammed paper upwards and remove it.
- If the paper can't be pulled out easily, remove the multi-purpose sheet feeder.
- Open the cassette and remove the paper from the multi-purpose sheet feeder in the easiest direction.

#### Paper is jammed in the manual feed tray.

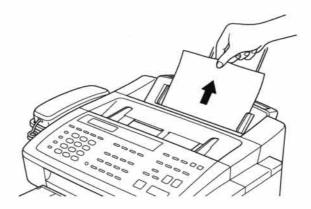

- Pull the jammed paper upward and remove it.
- If the paper can't be pulled out easily, remove the multi-purpose sheet feeder.

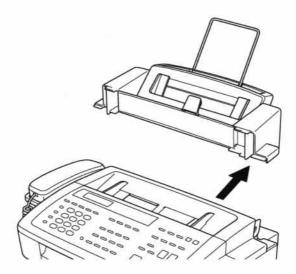

Holding the cassette, pull the jammed paper out of the multi-purpose sheet feeder from underneath the cassette.

### Paper is jammed inside the MFC.

Open the top cover.

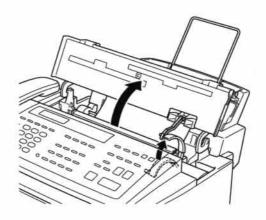

Pull the jammed paper toward you and remove it.

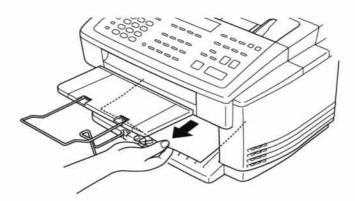

**3** Close the top cover.

### If You Are Having Difficulty with Your MFC

If you think there is a problem with your MFC, make a copy first. If the copy looks good, the problem is probably not your MFC. Check the chart below and follow the troubleshooting tips.

| DIFFICULTY                                                                          | SUGGESTIONS                                                                                                    |  |
|-------------------------------------------------------------------------------------|----------------------------------------------------------------------------------------------------|--|
| Printing or Receiving Faxes                                                         |                                                                                                    |  |
| Condensed Print and Horizontal Streaks /<br>Top and Bottom of Sentences Are Cut Off | If your copy looks good, you probably had a bad connection, with static or interference on the phone line. If the copy looks bad, call Brother Customer Service at 1-800-284-4329.                                                                                                    |  |
| Poor Quality Print                                                                  | Make sure the Printer Driver matches the type of paper you are using (see Media on p. 92). If you are using plain paper, try using recommended special paper (see Chapter 3). Don't handle the paper until the ink is dry. If your copy looks not good, make sure your scanner glass is clean (see page 120). Adjust the Vertical Alignment (see page 115).                                           |  |
| Printing Too Dark or Too Light                                                      | Make sure your ink cartridges are fresh. Cartridges are good up to two years, after that the ink may become clogged. Cartridge expiration dates are printed on the package. Make sure the Printer Driver matches the type of paper you are using (see Media on p. 92). Try using recommended special paper (see Chapter 3). The recommended environment for your MFC is between 50 °F to 90 °F.       |  |
| Printing Appears Dirty or Ink Seems to Run                                          | Make sure you are using the recommended paper (see Chapter 3). Don't handle the paper until the ink is dry.  The recommended environment for your MFC is between 50° F to 90° F.                                                                                                    |  |
| White Lines in Text or Graphics                                                     | Clean the print head (see Cleaning the Print Head on p. 114). If your copy looks not good, make sure your scanner glass is clean (see page 120).                                                                                                    |  |
| Stains Appear on the Reverse Side or at the Bottom of the Page                      | Make sure the Printer Platen and Pick Up Roller are not dirty with ink mist. (See page Operations Manual pp. 120-121).                                                                                                    |  |
| Vertical Black Lines When Receiving                                                 | The sender's scanner may be dirty. Ask the sender to make a copy to see if the problem is with the sending machine. Try receiving from another fax machine. If the problem continues, call Brother Customer Service at 1-800-284-4329.                                                                                                    |  |
| Phone Line or Connections                                                           |                                                                                                    |  |
| MFC Does Not Answer When Called                                                     | Make sure the MFC is in the correct receiving mode for your setup (either FAX, F/T or MSG CTR). Check for dial tone. If possible, call your MFC to hear it answe If there is still no answer, check the telephone line cord connection. Connect a standard telephone handset to the MFC telephone jack. If there is no ringing when you call your MFC, call your Telephone Company to check the line. |  |
| No Dial Tone on the Handset                                                         | Press Speaker Phone. If you hear no dial tone, check telephone line cord connections at the MFC and wall jack. Check that the handset is connected to the MFC's handset jack. Test the wall jack with another single line telephone. If no dial tone on the wall outlet, call your Telephone Company.                                                                                                 |  |
| Sending Faxes                                                                       |                                                                                                    |  |
| Poor Transmitting Quality                                                           | Try changing your resolution to FINE or SUPERFINE (see Sending Faxes on p. 18). Make a copy to verify your MFC's scanner operation.                                                                                                    |  |
| Transmission Verification Report says "Result:NG"                                   | There is probably temporary noise or static on the line. Try sending the fax again If the problem continues, call the Telephone Company to check your phone line                                                                                                    |  |
| Vertical Black Lines When Sending                                                   | If the copy you made shows the same problem, your scanner is dirty (see<br>Cleaning the Scanner p. 120).                                                                                                    |  |

| Handling Incoming Calls                                                                                                    |                                                                                                    |
|----------------------------------------------------------------------------------------------------|----------------------------------------------------------------------------------------------------|
| Double Ring in F/T Mode                                                                                                    | The MFC knows the incoming call is not a fax so it is signaling you to answer the telephone call. Pick up the MFC handset or answer from an extension phone and press your MFC's Remote Deactivation Code (default setting is #51). |
| Transferring a Fax Call to the MFC                                                                                                   | If you answered at the MFC, press START and hang up immediately. If you answered at an extension phone, press your Remote Activation Code (default setting is *51). When your MFC answers, hang up.                                 |
| Printer Problem                                                                                                    |                                                                                                    |
| You see the "New Hardware Found"<br>message on your PC screen (although you<br>have already installed the drivers in<br>Windows 95). | Click on the 'Do not install a driver. (Windows will not prompt you again)' and click 'OK'.                                                                                                    |
| The MFC does not print the data in the correct position.                                                                             | Select the correct paper size using the DOS Utility program. Since paper adjustment is different between ESC/P (right) and the MFC (center), the printing position should be adjusted for the MFC.                                  |
| Cannot perform '2 in 1' printing.                                                                                                    | Check if the paper size setting in the application and in the printer driver are the same.                                                                                                    |
| Cannot print when using Paint Brush.                                                                                                 | Try setting the Display setting to '256 colors'.                                                                                                    |
| Cannot print when using Adobe Illustrator.                                                                                           | Try to reduce the printing resolution.                                                                                                    |
| Thick line and thin line appear alternately. (banding)                                                                               | Turn OFF 'Bi-Directional Printing' from the 'Control/Maintenance' tab in the printer driver.                                                                                                    |
| There are some dense lines.                                                                                                    | Turn ON 'Reverse Order' from the 'Paper' tab in the printer driver.                                                                                                    |
| When using ATM fonts, some characters are missing or some characters are printed in the same place.                                  | If you are using Windows 95, select 'Printer Settings' from the 'Start' menu. Open 'Brother MFC-7000' properties. Click 'Spool Setting' on the 'Details' tab. Select 'RAW' from 'Spool Data Format'.                                |
| When using Power Point or Excel, hatch pattern is not what you are expecting.                                                        | Open the 'Quality/Colour' tab in the printer driver and select the 'Document Type to 'Photo'.                                                                                                    |

### **How to Improve Print Quality**

### **Test Print**

If the quality is not satisfactory, first print a test page to help you identify settings you may want to change.

Press Function, 2, 1. The screen displays

1.Test Print

2 Press Set .

3 Press Stort. The MFC begins printing.

Press Stop to exit.

### **Cleaning the Print Head**

Clean the print head if you get a horizontal line in the text or graphics on your printed documents. You can clean the four color (black, cyan, yellow, magenta) print heads (or a single color) using the Ink Management key or from the printer driver.

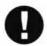

### Caution

Do not clean the print head by touching it with your hand or a cloth.

- Close the top cover and press the On/Off Line key to turn the MFC offline.
- 2 Press [Ink Management].
- Press 1 to choose 1.CLEANING.
- Press or to choose what color you want to clean.
- Fress Set to clean the print head automatically.

When cleaning is finished, the MFC will go back online automatically.

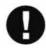

### Caution

If you clean the print head at least five times and the print has not improved, call Brother Customer Service for assistance at 1-800-284-4329. You may have to replace the print head. (Replacement instructions are included with the HD001, print head accessory).

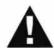

#### WARNING

Do NOT touch the print head unless you are replacing it. Touching the print head may cause permanent damage and will void the print head's warranty.

### **Aligning Ink Cartridges**

This feature allows you to check and align the ink cartridges to assure best print quality. Make sure there is paper in the cassette before you start the alignment procedure.

Press Function, 2, 2. The screen displays

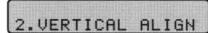

Press Stort. The MFC prints a sample page.

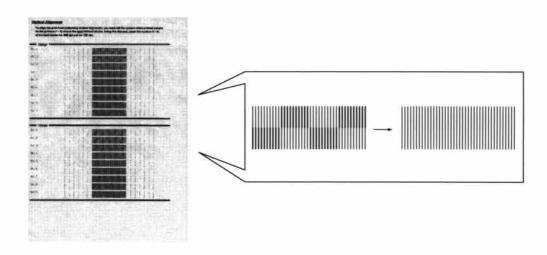

Study the alignment page and decide which sample numbers show the most evenly printed ink lines for 360 dpi and for 720 dpi. The screen displays

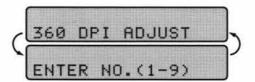

- Using the dial pad, enter the level of adjustment needed for 360 dpi(1 to 9).
- The screen displays

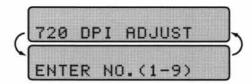

- 5 Using the dial pad, enter the level of adjustment needed for 720 dpi (1 to 9).
- Frint another sample Test Print and check it (see p. 113).

### **Turning Off Bi-directional Printing**

You can further improve print quality by turning off bi-directional printing and setting the MFC to print in one direction only. However, this will reduce print speed by one half.

Press Function, 2, 3. The screen displays

3.BI-DIR PRINT

Press 1 to select ON or press 2 to select OFF.

### Is your paper too thick or too thin?

Use paper that meets the specifications so it does not misfeed and jam. You can use Cut Sheet, from 0.08 to 0.11 mm and Post Card 0.23 mm or thinner. If you use thicker paper, the print head may scrape the surface of the paper, causing stains. If you want to use thick paper, set the purple ADF Adjustment Lever to the +(plus) side.

#### Don't handle the paper until the ink is dry

Special ink jet, glossy and transparency paper will take longer to dry than plain paper, so do not touch the printed copy until the ink has dried.

### Packing and Shipping the MFC

Whenever you transport the MFC, use the packing materials that came with your MFC. If you do not pack the MFC correctly, you could void your warranty.

Unplug the MFC from the AC outlet.

**NOTE:** Do not unplug the MFC after a print job until you hear the final click.

Remove the recording paper wire extension, recording paper support, document tray, document plastic extension, and handset, and pack them.

**NOTE:** Do not remove the ink cartridges. Damage to your print head resulting from packing without the ink cartridges will void your warranty.

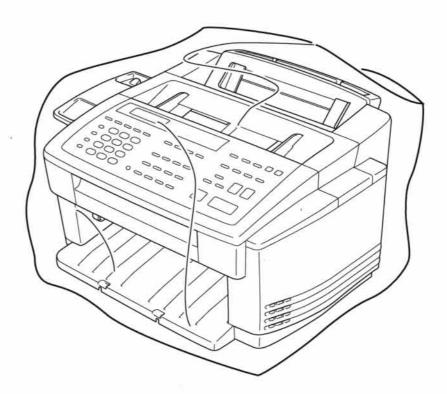

Wrap the MFC in the plastic bag and place it in the original carton with the original packing material.

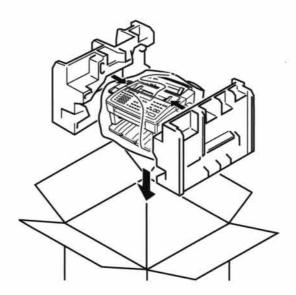

Place additional parts (such as cords and trays) and documents (such as your manual) into the carton.

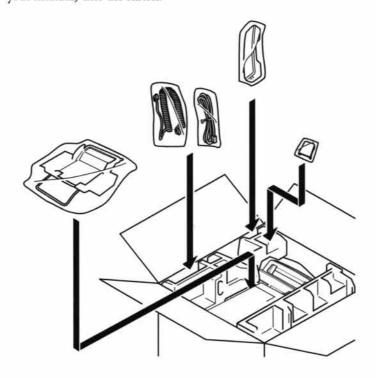

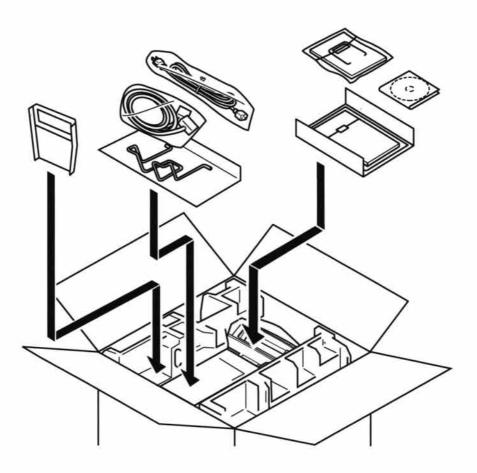

**5** Close the carton.

### **Maintenance**

### **Cleaning the Scanner**

Unplug the MFC and open the front cover. Clean the flat white pressure bar and the glass strip under the bar with isopropyl alcohol on a lint-free cloth. If the screen still displays a scanner error, call Brother Customer Service, see p. 137.

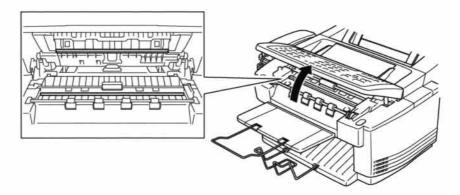

### **Cleaning the MFC Printer Platen**

When you want to clean your MFC printer platen, wipe it with a lint free cloth that is dry or lightly moistened with isopropyl alcohol.

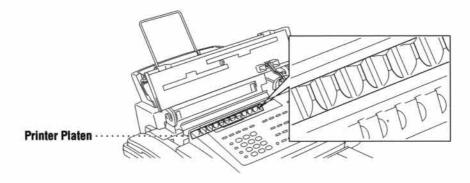

### **Cleaning the Pick-up Roller**

- Remove the Feeder from the printer platen.
- Wipe the pick-up rollers with a cloth moistened with isopropyl alcohol.

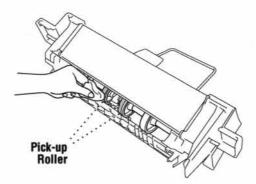

Refit the Feeder to the printer platen.

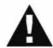

#### WARNING

- Be sure to turn the power off and unplug the MFC from the main power outlet before cleaning the printer platen and pick-up roller.
- Be careful not to touch the paper feed star wheels and flat cable.

### **Replacing the Ink Cartridges**

Your MFC is equipped with an ink dot counter that automatically monitors the ink level in each color cartridge. When the counter detects an ink cartridge is running out of ink, the MFC will notify you by lighting the "Ink Empty" LED.

Ink Empty LED Blinking = One or more Ink Cartridges are low.

Ink Empty LED On = One or more Ink Cartridges are empty.

The display shows you which color cartridges are low or empty. Be sure to follow the display prompts so you replace the color cartridges in the appropriate order.

When the ink cartridges are running low, you must use [Ink Monogement] to begin the cartridge replacement (Steps 1-3). If the ink is empty, skip to Step 4.

- Press [Ink Management].
- Press or to choose 2. REPLACE INK.
- 3 Press Set ].

If one or more ink cartridges are empty, for example Black, the screen displays **INK EMPTY BLCK** and **OPEN COVER**.

- Open the top cover.
- Fremove the ink cartridge by lifting it up and then out of the print head.
- Open the new ink cartridge bag for the color on the display and remove the ink cartridge.
- Hold the ink cartridge as shown in the illustration, and remove the sealing tape from the side of the ink cartridge. Carefully peel the tape in the direction away from you..

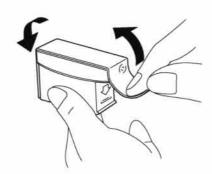

**IMPORTANT:** To prevent spilling ink and staining your hands and clothing, remove the sealing tape gently.

- Each color has its own correct position. Insert each new ink cartridge into the carriage using the color indicator on the print head as a guide.
- Push each ink cartridge down until it clicks in place. The line under the arrow should be aligned with the edge of the carriage.

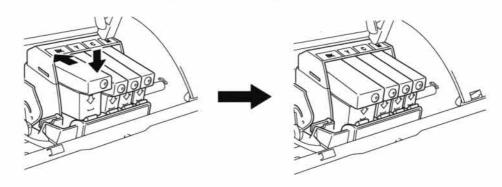

10 After installing the ink cartridges, close the top cover. Your MFC prepares for a "head cleaning" and goes online. The display screen prompts you to verify a new ink cartridge was inserted for each color you removed. Example: DID YOU CHANGE BLACK 1. YES 2. NO.

It the ink cartridge you installed is not a brand new one, please make sure to select 2.

For each new cartridge, Press 1 on the keypad to reset the ink dot counter for that color automatically. (The ink dot counter enables the MFC to notify you when a color is running low.)

The MFC will enter a cleaning cycle for approximately one minute for each replaced cartridge. The display screen alternately shows **CLEANING** and **PLEASE WAIT**.

When the MFC completes the cleaning cycle, the display returns to Standby mode (date and time).

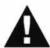

### WARNING

If ink gets in your eyes, irrigate them with water immediately and consult a doctor if you are concerned.

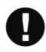

#### Caution

- DO NOT remove ink cartridges if you do not need to replace them. If you do so, it may reduce the ink quantity and the printer will not know the quantity of ink left in the cartridge.
- DO NOT shake the ink cartridges. If you do so, the ink may spill when you take off the sealing tape.
- If ink stains your body or clothing, wash with soap or detergent immediately.
- If you install an ink cartridge in the wrong color position, you must clean the print head several times before you start printing after correcting the cartridge installation because the colors were mixed.
- Once you open an ink cartridge, install it in the MFC and use it up within six months of installation. Use unopend ink cartridge within two years of production.

**Note:** If the INK EMPTY error message is on the display after you have installed ink cartridges, check that the ink cartridges are installed correctly.

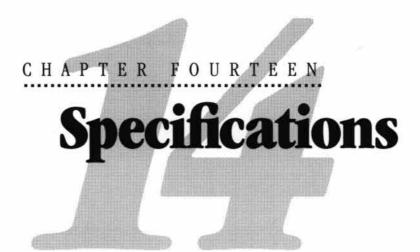

### **Product Description**

The MFC 7000FC and MFC 7200FC are 6 in 1 Multi-Function Centers: Color Printer, Color Copier, Color Scanner, Plain Paper Fax, Message Center and Color PC Fax (via your PC).

### **Fax Specification**

Compatibility ITU-T Group 3

Coding system MH/MR/MMR

Modem speed 14400/12000/9600/7200/4800/2400; Automatic Fallback

**Document input width** 3 inches to 8.5 inches (76 mm to 216 mm)

Scanning/Printing width 8.2 inches (208 mm)

Paper cassette 200 Sheets (20 lbs.)

Printer type Ink Jet
Gray scale 256 levels

Display LCD, 16 characters x 2

Polling types Standard, Delay

Contrast control Automatic/Super Light/Super Dark

(manual setting)

Resolution • Horizontal 203 dot/inch (8 dot/mm)

Vertical Standard — 98 line/inch

(3.85 line/mm)

Fine, Photo — 196 line/inch

(7.7 line/mm)

Superfine, Photo — 392 line/inch

(15.4 line/mm)

**Memory Capacity** MFC 7000FC—1 MB (up to 100 pages/50 minutes)

MFC 7200FC—3 MB (up to 300 pages/99 minutes)

One touch dial 12 x 2

**Speed-dial** 56 stations (MFC 7000FC),

100 stations (MFC 7200FC)

**Automatic redial** 3 times at 5 minute intervals

Speaker type Full Duplex

**Auto answer** 0, 1, 2, 3 or 4 rings **Communication source** Public switched telephone network

Operating environment 50 - 90° F

**Best Print Quality** 59 - 86° F (15 - 30° C)

Power source 120V AC 50/60Hz

(U.S.A., Canadian Version Only)

Power consumption Standby: under 10 watts

Peak: under 110 watts

**Dimensions** MFC 7000FC — 20.3 x 18.3 x 11.8 (inches)

515 x 465 x 300 (mm)

MFC 7200FC — 20.3 x 22.4 x 11.8 (inches)

515 x 570 x 300 (mm)

Weight MFC 7000FC — 22lb/10kg

MFC 7200FC — 24lb/11kg

<sup>\* &</sup>quot;Pages" refers to the "Brother Standard chart no. 1" (a typical business letter, Standard resolution). Specifications and printed materials are subject to change for improvement without prior notice.

### **Printer Specification**

### **Printing**

Print method Plezo with 64 x4 nozzles

Resolution Color Printing

720 x 720 dots per inch (F)

 $720 \times 720$  dots per inch (DPI)  $360 \times 360$  dots per inch (DPI)  $360 \times 180$  dots per inch (DPI)

Monochrome Printing

720 x 720 dots per inch (DPI) 360 x 720 dots per inch (DPI) 360 x 360 dots per inch (DPI) 180 x 180 dots per inch (DPI)

Print speed up to 5 pages (Mono)

up to 3 pages (Color)

Print width 203.2 mm (8 inches)

Resident fonts Bitmap fonts

Roman 10, 12, PS
 San Serif 10, 12, PS
 Brougham 10, 12, PS

### Controller

Emulations EPSON ESC/P (LQ-510, LQ-850, LQ-2550)

Interface A shielded cable to IEEE1284 specification less

than 2 m (6.5 feet) long should be used.

### **Print Media**

### Paper input

Automatic loading from the Feeder or manual loading from the Manual Feed Slot

#### Paper Type:

Plain paper, coated paper, ink jet paper, glossy paper, transparencies, envelopes from the Feeder

Plain paper, coated paper, glossy paper, transparencies, envelopes and organizer from the Manual Feed Slot

(The MFC 7200FC, Cassette #2 cannot load Transparencies, Glossy Paper, Envelopes and Organizer paper see page 14.)

#### ■ Paper size:

A4, Letter Executive, envelopes (commercial No. 10 DL, C4, C5) from the Auto Cut Sheet Feeder

A4, Letter Executive, envelopes (commercial No. 10, DL, C4, C5) organizer (J, K, L) from the Manual Feed Slot

|        | Auto Loading           | Manual Loading         |
|--------|------------------------|------------------------|
| Width  | 3.9–8.5" (100-216 mm)  | 2.75–8.5" (70–216 mm)  |
| Length | 5–11.7" (127–297 mm)   | 5–14" (127–356 mm)     |
| Weight | 16-32 lb (60-120 g/m²) | 16-32 lb (60-120 g/m²) |

 Maximum feeder capacity: Approx. 120 sheets of 75 g/m<sup>2</sup> plain paper.

### Paper output

Approximately 75 sheets of plain paper (Face up print delivery to the paper output tray) It is recommended that printed sheets are taken from the paper output tray immediately after printing.

#### Ink

Black and 3 individual colour ink cartridges separate from the print head

#### Service life of ink cartridge

600 page/Black cartridge at 5% coverage 250 page/Color cartridge at 5% coverage

### **Compilation and Publication Notice**

Under the supervision of Brother Industries Ltd., this manual has been complied and published, covering the latest product's descriptions and specifications.

The contents of this manual and the specifications of this product are subject to change without notice.

Brother reserves the right to make changes without notice in the specifications and materials contained herein and shall not be responsible for any damages (including consequential) caused by reliance on the materials presented, including but not limited to typographical and other errors relating to the publication.

### **Trademarks**

Multi-Function Link Pro is a trademark of Brother Industries, Ltd.

Brother is a registered trademark of Brother Industries, Ltd.

Windows is a registered trademark of Microsoft in the U.S. and other countries.

MS-DOS is a registered trademark of Microsoft in the U.S. and other companies.

3D FaxFile is a registered trademark of Fontech Ltd.

Visioneer PaperPort is a registered trademark of Visioneer, Inc.

Each company whose software title is mentioned in this manual has a Software License Agreement specific to its proprietary programs.

The brother logo is a registered trademark of Brother Industries, Ltd.

Epson is a registered trademark and LQ-510, LQ-850 and LQ-2550 are trademarks of Seiko Epson Corporation.

IBM, IBM PC and Proprinter are registered trademarks of International Business Machines Corporation.

Hammermill copyplus white is a registered trademark of International Paper.

All other brand and product names mentioned in this User's Guide are registered trademarks of their respective companies.

# Index

#### A

| Accessories                        | Cassette #                         |
|------------------------------------|------------------------------------|
| Activation Code 36, 37             | Cassette #1 7, 24                  |
| Activity Report6, 8, 11, 12        | Cassette #2 7, 24                  |
| ADF17                              | Cassette Usage                     |
| All Dial List                      | CHECK CASSETTE 108                 |
| Alternating Displays 6             | CHECK PAPER 108                    |
| Auto Switch78                      | CHECK PAPER # 1 108                |
| Automatic Document Feeder (ADF) 17 | CHECK PAPER # 2 108                |
| Automatic Transmission             | CHECK PAPER SIZE 108               |
| В                                  | CLEAN BLACK INK 108                |
| В                                  | CLEAN UP SCANNER/SCANNER ERROR 108 |
| Backup Printing                    | Cleaning 99, 105, 114, 120, 121    |
| Beeper7                            | Cleaning Tab                       |
| Beeps                              | Clear                              |
| Bi-Directional Printing98, 116     | Cluster95                          |
| Brightness                         | CNG Tones                          |
| Broadcasting31                     | Coated Paper 13, 14, 15            |
| Brother Accessories                | Collate90                          |
| Brother Bulletin Board 107         | Color Adjustment 52                |
| Brother Customer Service           | Color Copies48                     |
| Brother Home Page 107              | COMM. ERROR 108                    |
| Brother Paper                      | CONNECTION FAIL 108                |
| Bulletin Board 107                 | Contrast                           |
| C                                  | Control Panel                      |
| · ·                                | Control/Maintenance Tab96          |
| Call Back Message6, 11, 35, 36     | COOLING DOWN 108                   |
| CALL PICKUP 38                     | Copies90                           |
| Call Reservation                   | Copy Brightness 52                 |
| Caller ID 6, 8, 38, 39, 61         | Copy Contrast                      |
| Canceling Job                      | Copy Quality 51, 79                |
| Cassette                           | Copy Resolution                    |
|                                    |                                    |

| Copying43                           | Extension Cord 105                                                                                                    |
|-------------------------------------|----------------------------------------------------------------------------------------------------|
| COVER OPEN 108                      | Extension Telephone                                                                                                    |
| Cover Page                          | External Telephone Answering Device (TAD) 2                                                                                                    |
| 35, 57, 60, 64                      | F                                                                                                    |
| Customer Service                    | r                                                                                                    |
| D                                   | F/T (Fax/Tel) Mode 2, 8, 21, 37                                                                                                    |
| <b>D</b> .                          | F/T (Fax/Tel) Ring Time 8, 36, 37                                                                                                    |
| D/R SET MODE                        | Fax Forwarding                                                                                                    |
| Daily Timer                         | Fax Message62                                                                                                    |
| Dark Document                       | FAX Mode2                                                                                                    |
| Date and Time 8                     | Fax Receiving Tones                                                                                                    |
| Deactivation Code                   | Fax Redial20                                                                                                    |
| Delayed Transmission                | Fax Specification 125                                                                                                    |
| Dial Pad Keys3                      | Fax Tones2                                                                                                    |
| Difficulty112                       | Fax-Back System 107                                                                                                    |
| Digital Camera                      | FCC Notices 101, 102, 104                                                                                                    |
| DISCONNECTED 108                    | Feeder                                                                                                    |
| Distinctive Ringing 8, 38           | FF Key3, 75                                                                                                    |
| Document                            | Fine Resolution                                                                                                    |
| DOCUMENT JAM 108, 109               | Fixed Reduction                                                                                                    |
| Document Size and Resolution 17, 18 | Flexible memory settings 58                                                                                                    |
| DOS85                               | Function3                                                                                                    |
| Double-Rings                        | Function Mode5                                                                                                    |
| Draft92                             | Function Selection Table6, 7, 8, 9                                                                                                    |
| Dual Access                         | 2                                                                                                    |
| 10                                  | G                                                                                                    |
| E                                   | Glossy Paper13, 14, 73, 92                                                                                                    |
| Echo25                              | Graphics94                                                                                                    |
| ECM32                               | Gray Scale                                                                                                    |
| Electronic Cover Page               | Group Dialing                                                                                                    |
| Emergency Numbers 101               | Group Number                                                                                                    |
| Energy Star Compliance 103          | EMPOREM NEL PROFESSION DE LOS DE LA CONTROL DE LA CONTROL |
| Enlarge/Reduce                      | Н                                                                                                    |
| Envelopes                           | Halftone95                                                                                                    |
| Erase3                              | Handshake2                                                                                                    |
| Erasing Messages                    | Hearing Aid101                                                                                                    |
| Error Correction Mode               | HELP                                                                                                    |
| Error Messages                      | Help                                                                                                    |
| Error Re-Transmission               | Hold                                                                                                    |
|                                     |                                                                                                    |

I

| ICM61                                                                                                    | Message Storage 5                                                                                                    | ;9                                                                          |
|----------------------------------------------------------------------------------------------------|----------------------------------------------------------------------------------------------------|-----------------------------------------------------------------------------|
| ICM Maximum Time 9                                                                                                    | MF LINK                                                                                                    | 8                                                                           |
| Important Safety Instructions 105                                                                                                    | MFC-7000 Series DOS Tools 8                                                                                                    | 6                                                                           |
| Ink Cartridges 115, 121                                                                                                    | Mode                                                                                                    | 3                                                                           |
| Ink Density                                                                                                    | Monitor Calibration9                                                                                                    | 7                                                                           |
| INK EMPTY 108                                                                                                    | Mono Copy                                                                                                    | 3                                                                           |
| Ink Empty Mark                                                                                                    | MSG CTR OGM 58, 5                                                                                                    | 9                                                                           |
| Ink Management Key                                                                                                    | MSG Storage                                                                                                    | 9                                                                           |
| Interface Cable                                                                                                    | Multiple Copies 4                                                                                                    | 4                                                                           |
| Interrupting 30, 40                                                                                                    | Multiple Resolution                                                                                                    | 6                                                                           |
| Interval                                                                                                    | Multi-purpose Sheet Feeder                                                                                                    | 3                                                                           |
| L                                                                                                    | N                                                                                                    |                                                                             |
| Left Arrow3                                                                                                    | NEAR EMPTY 10                                                                                                    | 3(                                                                          |
| Legal Document                                                                                                    | NO RESPONSE/BUSY 10                                                                                                    | 8                                                                           |
| Letter Document                                                                                                    | Normal9                                                                                                    | )2                                                                          |
| Light Document                                                                                                    | NOT REGISTERED 10                                                                                                    |                                                                             |
| Liquid Crystal Display                                                                                                    | NTSC                                                                                                    | 17                                                                          |
| Logo94                                                                                                    | Number Groups                                                                                                    |                                                                             |
|                                                                                                    |                                                                                                    |                                                                             |
| M                                                                                                    | 0                                                                                                    |                                                                             |
| MACHINE ERROR XX 108                                                                                                    | ,0,                                                                                                    | 0                                                                           |
| MACHINE ERROR XX 108                                                                                                    | OGM                                                                                                    |                                                                             |
| MACHINE ERROR XX                                                                                                    | OGM                                                                                                    | 5                                                                           |
| MACHINE ERROR XX                                                                                                    | OGM                                                                                                    | 5                                                                           |
| MACHINE ERROR XX                                                                                                    | OGM                                                                                                    | 5                                                                           |
| MACHINE ERROR XX                                                                                                    | OGM                                                                                                    | 5<br>75<br>9                                                                |
| MACHINE ERROR XX       108         Maintenance       85, 98, 107, 120         Maintenance Utility Program       85, 86         MANUAL       68         Manual Dialing       25         Manual Feed Slot       74                                                                                                    | OGM                                                                                                    | 5 . 9 . 11                                                                  |
| MACHINE ERROR XX       108         Maintenance       85, 98, 107, 120         Maintenance Utility Program       85, 86         MANUAL       68         Manual Dialing       25         Manual Feed Slot       74         Manual Mode       89                                                                                                    | OGM                                                                                                    | 575                                                                         |
| MACHINE ERROR XX       108         Maintenance       85, 98, 107, 120         Maintenance Utility Program       85, 86         MANUAL       68         Manual Dialing       25         Manual Feed Slot       74         Manual Mode       89         Manual Transmission       18                                                                                                    | OGM                                                                                                    | 5 9 11 11 11 11 11 11 11 11 11 11 11 11 1                                   |
| MACHINE ERROR XX       108         Maintenance       85, 98, 107, 120         Maintenance Utility Program       85, 86         MANUAL       68         Manual Dialing       25         Manual Feed Slot       74         Manual Mode       89                                                                                                    | OGM                                                                                                    | 575                                                                         |
| MACHINE ERROR XX       108         Maintenance       85, 98, 107, 120         Maintenance Utility Program       85, 86         MANUAL       68         Manual Dialing       25         Manual Feed Slot       74         Manual Mode       89         Manual Transmission       18         Match Monitor       95         Maximum Message Time       63, 64, 67                                                                                                    | OGM                                                                                                    | 575                                                                         |
| MACHINE ERROR XX       108         Maintenance       85, 98, 107, 120         Maintenance Utility Program       85, 86         MANUAL       68         Manual Dialing       25         Manual Feed Slot       74         Manual Mode       89         Manual Transmission       18         Match Monitor       95         Maximum Message Time       63, 64, 67         Media       92                                                                                                    | OGM       9, 59, 6         On-Screen Programming       3, 7         One Color       3, 7         One Touch Dialing       7, 19, 25, 26, 27, 31, 32, 4         One Touch List       1         Orientation       8         Original Type       3         Outgoing Message (OGM)       57, 5         Overseas Mode       6, 3                                               | 575                                                                         |
| MACHINE ERROR XX       108         Maintenance       85, 98, 107, 120         Maintenance Utility Program       85, 86         MANUAL       68         Manual Dialing       25         Manual Feed Slot       74         Manual Mode       89         Manual Transmission       18         Match Monitor       95         Maximum Message Time       63, 64, 67                                                                                                    | OGM                                                                                                    | 575                                                                         |
| MACHINE ERROR XX       108         Maintenance       85, 98, 107, 120         Maintenance Utility Program       85, 86         MANUAL       68         Manual Dialing       25         Manual Feed Slot       74         Manual Mode       89         Manual Transmission       18         Match Monitor       95         Maximum Message Time       63, 64, 67         Media       92         Memory       27, 32, 57, 58                                                                                                    | OGM       9, 59, 6         On-Screen Programming       3, 7         One Color       3, 7         One Touch Dialing       7, 19, 25, 26, 27, 31, 32, 4         One Touch List       1         Orientation       8         Original Type       3         Outgoing Message (OGM)       57, 5         Overseas Mode       6, 3                                               | 575                                                                         |
| MACHINE ERROR XX       108         Maintenance       85, 98, 107, 120         Maintenance Utility Program       85, 86         MANUAL       68         Manual Dialing       25         Manual Feed Slot       74         Manual Mode       89         Manual Transmission       18         Match Monitor       95         Maximum Message Time       63, 64, 67         Media       92         Memory       27, 32, 57, 58         Memory Full Message       54                                                                   | OGM                                                                                                    | 575                                                                         |
| MACHINE ERROR XX       108         Maintenance       85, 98, 107, 120         Maintenance Utility Program       85, 86         MANUAL       68         Manual Dialing       25         Manual Feed Slot       74         Manual Mode       89         Manual Transmission       18         Match Monitor       95         Maximum Message Time       63, 64, 67         Media       92         Memory       27, 32, 57, 58         Memory Full Message       54         Memory Status List       6, 70                            | OGM                                                                                                    | 575<br>75<br>75<br>75<br>75<br>75<br>75<br>75<br>75<br>75<br>75<br>75<br>75 |
| MACHINE ERROR XX       108         Maintenance       85, 98, 107, 120         Maintenance Utility Program       85, 86         MANUAL       68         Manual Dialing       25         Manual Feed Slot       74         Manual Mode       89         Manual Transmission       18         Match Monitor       95         Maximum Message Time       63, 64, 67         Media       92         Memory       27, 32, 57, 58         Memory Full Message       54         Memory Status List       6, 70         Memos       61, 64 | OGM       9, 59, 6         On-Screen Programming       3, 7         One Color       3, 7         One Touch Dialing       7, 19, 25, 26, 27, 31, 32, 4         One Touch List       1         Orientation       8         Outgoinal Type       3         Outgoing Message (OGM)       57, 5         Overseas Mode       6, 3         P         Page Reduction       22, 2 | 575<br>199<br>111<br>111<br>111<br>111<br>111<br>111<br>111<br>111<br>11    |

### R

| Paper Size                                                                                                    | 24               | Record                 | 3                                                                                                    |
|----------------------------------------------------------------------------------------------------|------------------|------------------------|----------------------------------------------------------------------------------------------------|
| Paper Source                                                                                                    | 89               | Recording Conversation | 64                                                                                                    |
| Paper Specifications                                                                                                    | 14               | Recording Paper        |                                                                                                    |
| Paper Tab                                                                                                    | 87               | Recording Paper Size   |                                                                                                    |
| Paper Type                                                                                                    | 3, 9, 10, 50, 82 | Redial/Pause           |                                                                                                    |
| Pause                                                                                                    | 26               | Reduced Copies         |                                                                                                    |
| PC Printing                                                                                                    | 85               | Reduction              | CONTRACTOR OF STREET                                                                                                    |
| Photo                                                                                                    | 18, 94, 95       | Remote Access Code     |                                                                                                    |
| Photocopies                                                                                                    | 43               | Remote Activation      | 371 (4.5)                                                                                                    |
| Pick-up Roller                                                                                                    |                  | Remote Code            | The state of the state of the s |
| PIN                                                                                                    |                  | Remote Deactivation    |                                                                                                    |
| Play                                                                                                    | 3, 9             | Remote Retrieval       | ,                                                                                                    |
| Poll Waiting                                                                                                    | 30, 40           | Reports                | 6, 11, 22                                                                                                    |
| Polling                                                                                                    | 6, 36, 39        | Resolution             |                                                                                                    |
| Power                                                                                                    | 105, 106         | Reverse Order          |                                                                                                    |
| Print a Report                                                                                                    | 11               | Right Arrow            |                                                                                                    |
| Print Area                                                                                                    | 15               | Ring Delay             |                                                                                                    |
| PRINT FAX                                                                                                    | 9                | Ring Volume            |                                                                                                    |
| Print Head                                                                                                    | 114              |                        |                                                                                                    |
| Print Size                                                                                                    | 10, 83           | S                      |                                                                                                    |
| Printer                                                                                                    | 71, 85, 86       | Safety Instructions    | 105                                                                                                    |
| Printer Adjustment Tab                                                                                                    | 97               | Scaling                |                                                                                                    |
| Printer Driver                                                                                                    |                  | Scanner                |                                                                                                    |
| PRINTER JAM/PAPER JAM                                                                                                    | 108, 109         | Scroll                 |                                                                                                    |
| Printer Platen                                                                                                    | 120              | Set                    | 70                                                                                                    |
| Printer Specification                                                                                                    |                  | SET CARTRIDGE          |                                                                                                    |
| Printing                                                                                                    |                  | Shift                  |                                                                                                    |
| Priority Key                                                                                                    | 3, 75            | Shipping               |                                                                                                    |
| PRIVATE CALL                                                                                                    | 38               | Single Color           |                                                                                                    |
| Product Description                                                                                                    | 125              | Smoothing              |                                                                                                    |
| Program Paging Number                                                                                                    |                  | SORTED                 |                                                                                                    |
| Pulse Dialing                                                                                                    | 26               | Speaker Volume         |                                                                                                    |
|                                                                                                    |                  | Speakerphone           |                                                                                                    |
| Q                                                                                                    |                  | Speed Dialing3, 7,     |                                                                                                    |
| Quality                                                                                                    | 9, 10, 92        | STACKED                |                                                                                                    |
| Quality/Color Tab                                                                                                    |                  | Standard Resolution    |                                                                                                    |
| Questions                                                                                                    |                  | Start                  |                                                                                                    |
| The second of the second control of the second control of the seco |                  | Station ID             |                                                                                                    |

Windows® 95 ...... 90, 93 World Wide Web ...... 107

| Stop                                                                                                    | 3                |
|----------------------------------------------------------------------------------------------------|------------------|
| Super Fine Resolution                                                                                                    | 18, 92           |
| Т                                                                                                    |                  |
| entre de la companion de la companion de la co | 51 ( <b>V</b> )  |
| TAD (Telephone Answering Devi                                                                                                    |                  |
| Tel-Index                                                                                                    |                  |
| Telephone Index                                                                                                    | 051 002          |
| Temporary Cover Page                                                                                                    |                  |
| Test Print                                                                                                    |                  |
| Test Sheet Procedure                                                                                                    | 1                |
| Timer                                                                                                    | 6, 29            |
| Interrupt                                                                                                    | 30               |
| Toll Saver                                                                                                    | 9, 64            |
| Tone Signals                                                                                                    | 26               |
| Tone/Pulse                                                                                                    |                  |
| Transmission Verification (Xmi                                                                                                    | t) Report 11, 12 |
| Transparencies                                                                                                    |                  |
| Troubleshooting                                                                                                    |                  |
| Type of Original                                                                                                    |                  |
| TI U                                                                                                    | ā.               |
| .,••                                                                                                    | .5               |
| User Options                                                                                                    | 6, 7, 11         |
| V                                                                                                    |                  |
| Vertical Alignment                                                                                                    | 97               |
| Video Capture to PC                                                                                                    |                  |
| Video Printing                                                                                                    |                  |
| Video Type                                                                                                    |                  |
| Vivid Color                                                                                                    | T. C.            |
| Voice Alarm                                                                                                    |                  |
| Voice Calls                                                                                                    |                  |
| Voice Messages                                                                                                    |                  |
| Volume                                                                                                    |                  |
| Ring                                                                                                    |                  |
| Speaker                                                                                                    |                  |
|                                                                                                    | 41               |
| W                                                                                                    |                  |
| WARMING UP                                                                                                    |                  |
| Windows® 3.1                                                                                                    | 93               |

### **For Customer Service**

USA:

1-800-284-4329 (voice)

1-908-271-1937 (fax)

From within Canada:

1-800-853-6660 (voice)

1-514-685-4898 (fax)

From within Montreal: 1514-685-6464 (voice)

# Ordering Accessories and Supplies

For the best quality results use only genuine Brother accessories, available at most Brother retailers. If you cannot find the accessory you need and you have a Visa, MasterCard, Discover, or American Express credit card, you can order accessories directly from Brother.

USA:

1-888-879-3232 (voice)

1-800-947-1445 (fax)

From within Canada:

1-800-668-2768 (voice)

| Description                                                                 | Item     |
|-----------------------------------------------------------------------------|----------|
| Ink Cartridge <black></black>                                               | LC01BK   |
| Ink Cartridge <cyan>(blue)</cyan>                                           | LC01C    |
| Ink Cartridge <magenta>(red)</magenta>                                      | LC01M    |
| Ink Cartridge <yellow></yellow>                                             | LC01Y    |
| 360 dpi High Quality Coated Paper                                           | BP36CL   |
| 720 dpi High Quality Coated Paper                                           | BP72CL   |
| Glossy Paper                                                                | BPGLL    |
| Transparencies                                                              | BPTRL    |
| Print Head                                                                  | HD001    |
| 1MB Expandable Memory Board                                                 | ME1000   |
| 2MB Expandable Memory Board                                                 | ME2000   |
| Power Protector                                                             | QPD120   |
| MFC-7000 Series Software<br>on floppy disks<br>(MFL Pro and PaperPort Only) | MFC 7DSK |

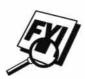

Brother Coated Paper is Ink Jet Paper.

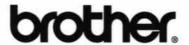

Brother International Corporation 200 Cottontail Lane, Somerset, NJ 08875-6714, U.S.A.

Brother International Corporation (Canada) Ltd. 1 rue Hôtel de Ville, Dollard-des-Ormeaux, QC, CANADA H9B 3H6

These machines are made for use in the USA or CANADA only. We cannot recommend using them overseas because it may violate the Telecommunications Regulations of that country and the power requirements of your Multi-Function Center may not be compatible with the power available in foreign countries. **Using USA or CANADA models overseas is at your own risk and will void your warranty.** 

 Manufactured by Brother Industries Ltd. whose quality system is registered by BSI and JQA.

BSI Certificate of registration No. FM27214 JQA Certificate of registration No. JQA-0367